The Acoustic Emission Company

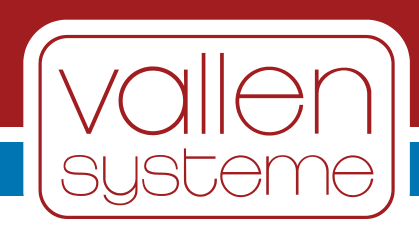

# **spotWave Instructions Manual**

### **Instructions Manual**

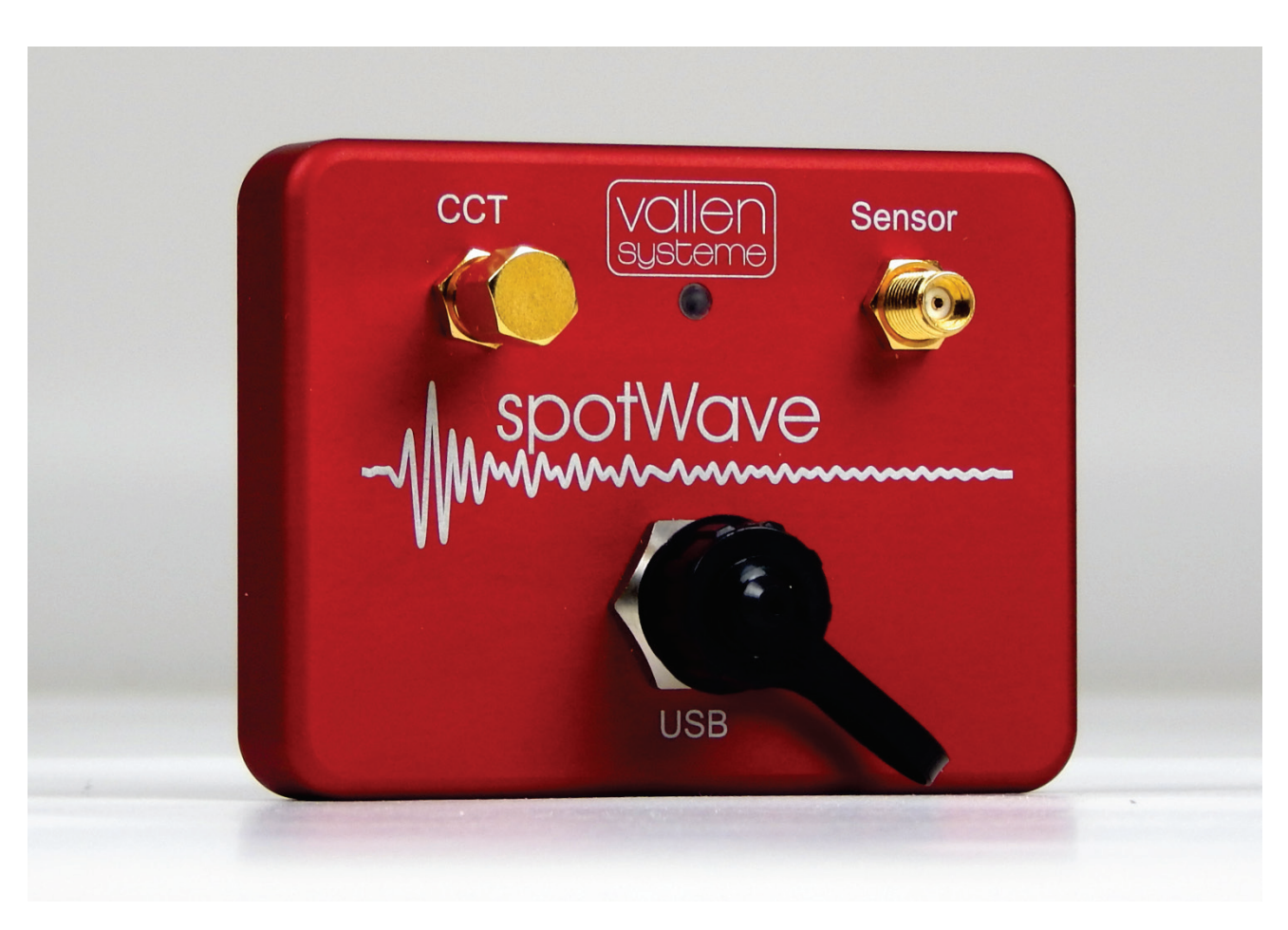

Revision 2022-07

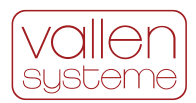

## **Table of Contents**

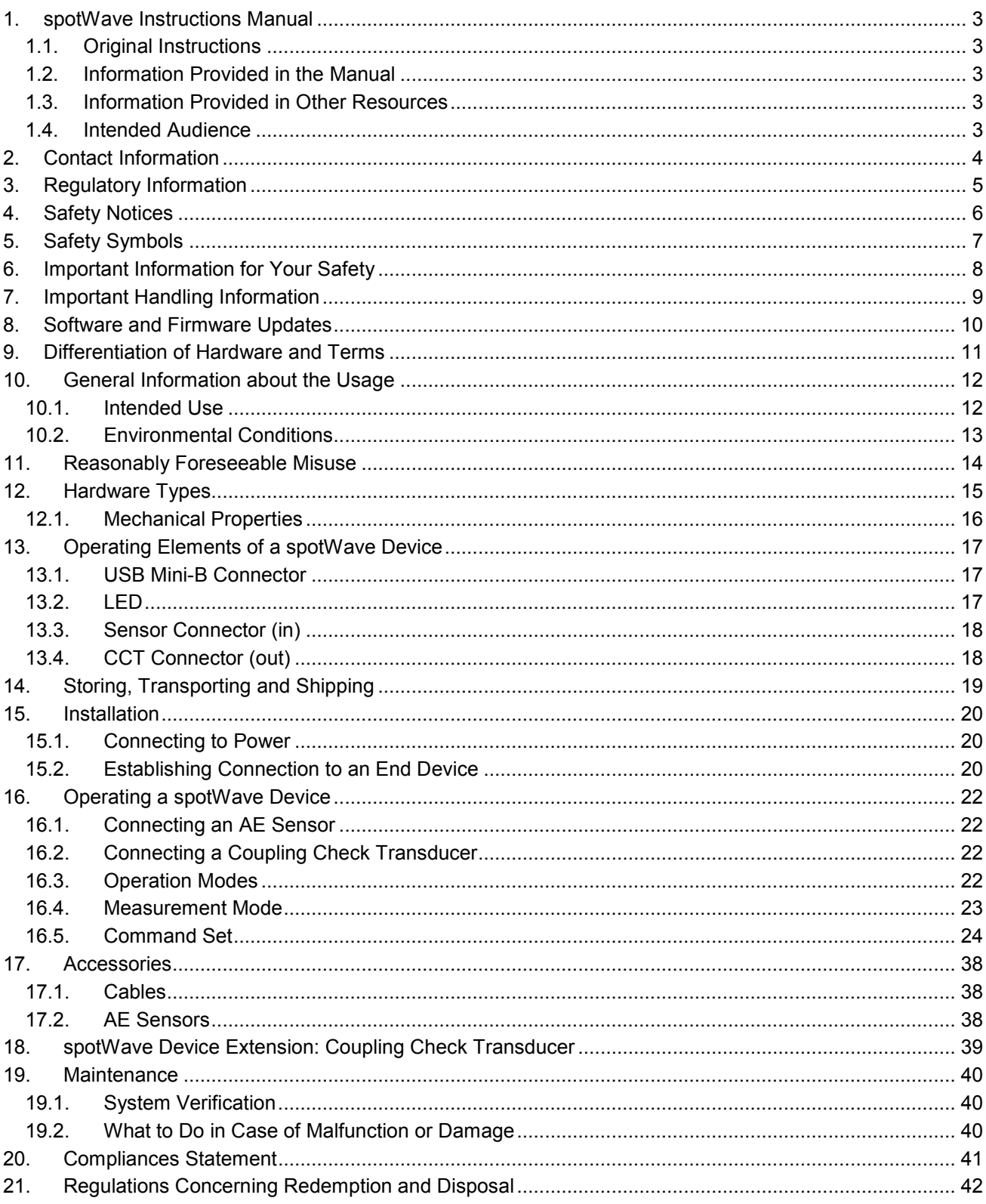

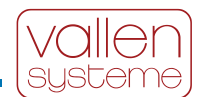

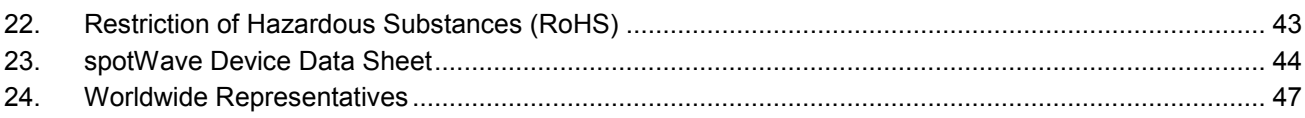

## <span id="page-2-0"></span>**1. spotWave Instructions Manual**

This instructions manual applies to the device type spotWave model 201 and input ranges of 94 dB<sub>AE</sub>, 100 dB<sub>AF</sub> and 134 dB<sub>AF</sub>.

Read the instructions manual before the first use of the product and follow the instructions to ensure safe usage of the product.

### <span id="page-2-1"></span>**1.1. Original Instructions**

<span id="page-2-2"></span>The original instructions are written in English language and are verified by Vallen Systeme GmbH.

### **1.2. Information Provided in the Manual**

The information provided in the instruction's manual shall enable an operator a safe storage, transportation, installation and operation of the device.

### <span id="page-2-3"></span>**1.3. Information Provided in Other Resources**

The spotWave Operation Manual describes the usage of the spotWave acoustic emission measurement device with a focus on the acquisition and analysis software.

The technical specifications of a spotWave device are summarized in the spotWave Device Specification.

Accessories such as cables, sensors, magnetic holders, etc. are specified and described in the according data sheets and summarized in the Accessories for Acoustic Emission Systems document.

### <span id="page-2-4"></span>**1.4. Intended Audience**

This instructions manual is intended for qualified personnel. Qualified personnel have one or more of the listed characteristics:

- have an appropriate technical education
- can recognize the safety of a spotWave device
- have been trained to operate a spotWave device
- hold a valid certification according to ISO 9712, ASNT or any other comparable standard or standardization organization

Furthermore, such personnel know regulations concerning employment protection and on-the-job safety.

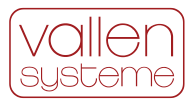

## <span id="page-3-0"></span>**2. Contact Information**

Vallen Systeme GmbH is the manufacturer of Acoustic Emission measurement systems and accessories for acoustic emission testing.

```
Vallen Systeme GmbH
Buergermeister-Seidl-Str. 8
82515 Wolfratshausen
Germany
telephone: 0049 8171 38391 0
email: sales@vallen.de
```
Information about Vallen Systeme GmbH and the products can be found at www.vallen.de

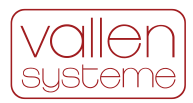

## <span id="page-4-0"></span>**3. Regulatory Information**

Electronic versions of this document may be read online, downloaded for the intended use, or referenced in another document as an URL to a Vallen Systeme GmbH website. No part of this document may be published commercially in print or electronic form, edited, translated, or otherwise altered without the permission of Vallen Systeme GmbH.

#### **Trademark and Licenses**

The hardware and/or software described herein are furnished under a license and may be used or copied only in accordance with the terms of such license.

AMSY-6, ASIP-2, spotWave, conditionWave, linWave, WaveLine, SmartLine, VisualAE, VisualClass and VisualTR are trademarks of Vallen Systeme GmbH.

#### **Disclaimer**

Vallen Systeme GmbH disclaims to the maximum extent permitted by applicable law all warranties, either expressed or implied with regard to this document and any information contained herein, including but not limited to the implied warranties of merchantability and fitness for a particular purpose. Vallen Systeme GmbH shall not be liable for errors or for incidental or consequential damages in connection with the furnishing, use, or performance of this document or any information contained herein.

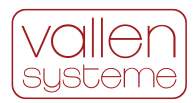

## <span id="page-5-0"></span>**4. Safety Notices**

The following safety notice(s) are used in this manual.

### **NOTICE**

A NOTICE notice denotes a hazard. It calls attention to an operating procedure, practice, or the like that, if not correctly performed or adhered to, could result in damage to the product or loss of important data. Do not proceed beyond a NOTICE notice until the indicated conditions are fully understood and met.

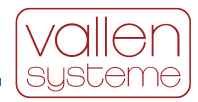

## <span id="page-6-0"></span>**5. Safety Symbols**

No safety symbols are used on the device.

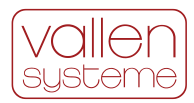

## <span id="page-7-0"></span>**6. Important Information for Your Safety**

Read these instructions carefully and follow them in order to safely operate the equipment and to maintain safety throughout its usage. Always make sure that the equipment is used in the intended way. Keep the instructions manual available for later usage.

Do not operate damaged equipment. Whenever it is possible that the safety protection features built into this product have been impaired, either through physical damage, excessive moisture, or any other reason, remove power and do not use the product until safe operation can be verified by service-trained personnel. If necessary, return the product to a Vallen Systeme GmbH sales and service office for service and repair to ensure that safety features are maintained.

Only use accessories that are approved by Vallen Systeme GmbH.

Always make sure that you comply with all regulations at the site of installation of the device.

A spotWave device has to be installed and used in non-hazardous areas. Do not operate a spotWave device in an explosion hazardous area.

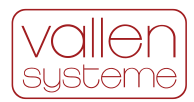

## <span id="page-8-0"></span>**7. Important Handling Information**

### **NOTICE**

### **Impaired Ingress Protection**

Ingress protection requirements are only met in mated condition. Make sure an AE sensor and CCT-device is connected, and the USB plug secured. Otherwise the device is not waterproof and IP67 rating is not given.

### **How to Avoid Damaging the spotWave Device**

Only expose the spotWave device to a moist and wet environment in mated condition, meaning with AE sensors, CCT-device connected and USB connector securely fixed.

Do not expose the device to dirt and humidity or submerse it in a liquid with open connectors.

#### **What to do in Case of a Damaged Device**

In the case a spotWave device got exposed to humidity, dirt or water, in unmated condition send the device to Vallen Systeme in order that correct function can be verified by Vallen Systeme. Similarly, if a liquid was able to enter its housing send it to Vallen Systeme for verifying its correct function.

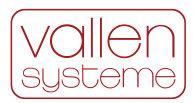

## <span id="page-9-0"></span>**8. Software and Firmware Updates**

Vallen Systeme GmbH releases software updates including new firmware for its measurement devices to (i) add new features, (ii) include product enhancements and (iii) fix software issues. The latest software release can be obtained from www.vallen.de/downloads.

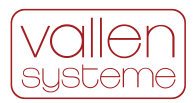

## <span id="page-10-0"></span>**9. Differentiation of Hardware and Terms**

#### **spotWave**

spotWave is a trademark of Vallen Systeme and the type designation of a single channel AE measurement system that can be operated by a mobile device or a PC. It has a USB interface for communications and power supply. Measurement data is stored to the host device to a \*.pridb and .\*tradb file.

#### **linWave**

linWave is a trademark of Vallen Systeme and the type designation of a dual-channel AE measurement system that can be integrated into an existing LAN infrastructure. The measurement data is collected over the LAN interface by an acquisition software that is running on a host device.

#### **conditionWave**

conditionWave is a trademark of Vallen Systeme and the type designation of a dual-channel AE measurement system that can be integrated into an existing LAN infrastructure and a machine monitoring environment. It receives commands via an API.

#### **Measurement device vs. measurement system**

A spotWave-, linWave- or conditionWave measurement system consists of the appropriate measurement device (or simply called device), an AE sensor, and an end device (such as a PC, laptop, mobile device, etc.) as well as all necessary accessories for conducting a measurement. The device is the box or chassis which holds the signal processor and logic. It is labeled accordingly as spotWave-, linWave- or conditionWave device.

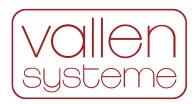

## <span id="page-11-0"></span>**10. General Information about the Usage**

A spotWave device is part of the spotWave measurement system (short: spotWave system). The single channel spotWave system can be used for measuring acoustic emission. It can be operated in an acquisition mode or logging mode. [Figure 1](#page-11-2) shows a block diagram of the spotWave system in acquisition mode.

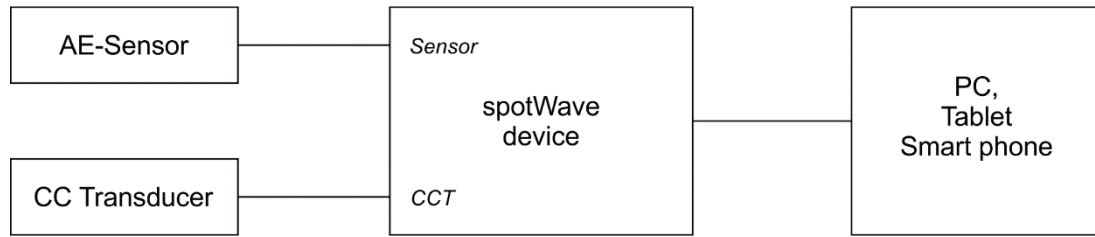

<span id="page-11-2"></span>*Figure 1: spotWave measurement system (acquisition mode) as block diagram consisting of one AE sensor, one coupling check transducer (CCT), the spotWave device, and a PC or mobile device running the data acquisition program storing the measurement data.*

In acquisition mode the spotWave system consists of an AE sensor, of an optional coupling check transducer, the spotWave device and a suitable end device (e.g. PC, tablet or smartphone). The end device is required for storing measurement data and supplying power.

[Figure 2](#page-11-3) shows a block diagram of the spotWave system in logging mode. For the logging mode the spotWave device is configured by the use of an appropriate end device. After the configuration for logging mode the end device is disconnected. An external power supply needs to be connected to the USB interface of the spotWave device. When powered the spotWave device records and stores AE data autonomously. After finishing the logging mode, an end device is used to collect the accumulated AE feature data via the USB connection.

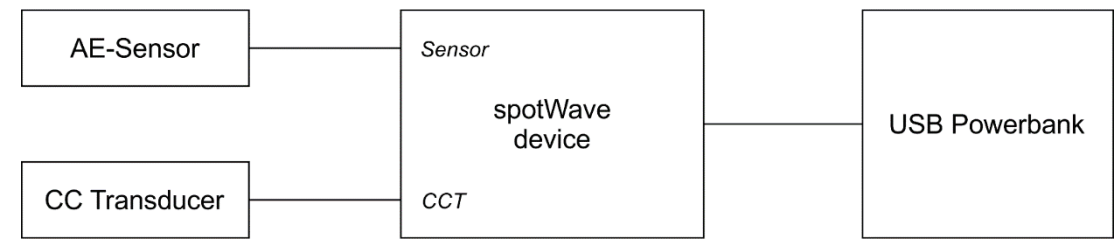

<span id="page-11-3"></span>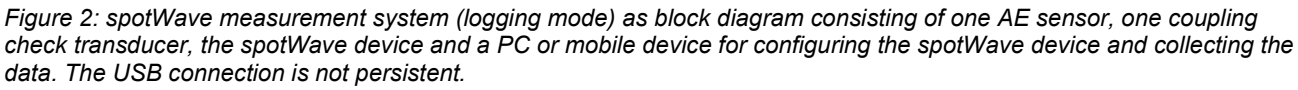

In logging mode, the spotWave system consists of an AE sensor, of an optional coupling check transducer, the spotWave and an USB power bank. An end device is not required for operation, just for downloading the AE feature data.

The spotWave system measures event based Acoustic Emission in both logging- and acquisition mode. An event-based measurement is characterized by measuring individual bursts that are separated in time. The spotWave device extracts features from the time domain of the AE signal according to EN 13477-1. The spotWave device also provides the sampled burst signal (i.e. the waveform) at the device's interface to the acquisition software if operated in acquisition mode. In logging mode waveforms are not stored.

### <span id="page-11-1"></span>**10.1. Intended Use**

The spotWave device as part of the spotWave measurement system is used to digitize the AE signal, apply bandpass filters to it, extract features of the time stream of data, prepare the transient signal for storing it to an end device and to provide a USB interface to a remote device for collecting the measurement data. The

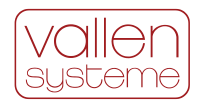

intention is to measure signals with amplitudes in the range of a few Microvolts to Volt and a frequency range of 20 kHz to 500 kHz. As of these characteristics it is suited for measuring Acoustic Emission.

The coupling check transducer is driven by the spotWave device and can be used as an artificial source of acoustic emission for (i) checking the mounting quality and function of the AE sensor, (ii) measuring the time-of-flight or (iii) measuring the speed of sound.

Acquisition software, compatible to Android 8 or later and Windows 10, is part of the spotWave device. A license for using the VisualAE™ analysis program is also part of the spotWave device.

A spotWave AE measurement system shall only be used by qualified personnel. A definition of qualified personnel can be found in the section Intended Audience.

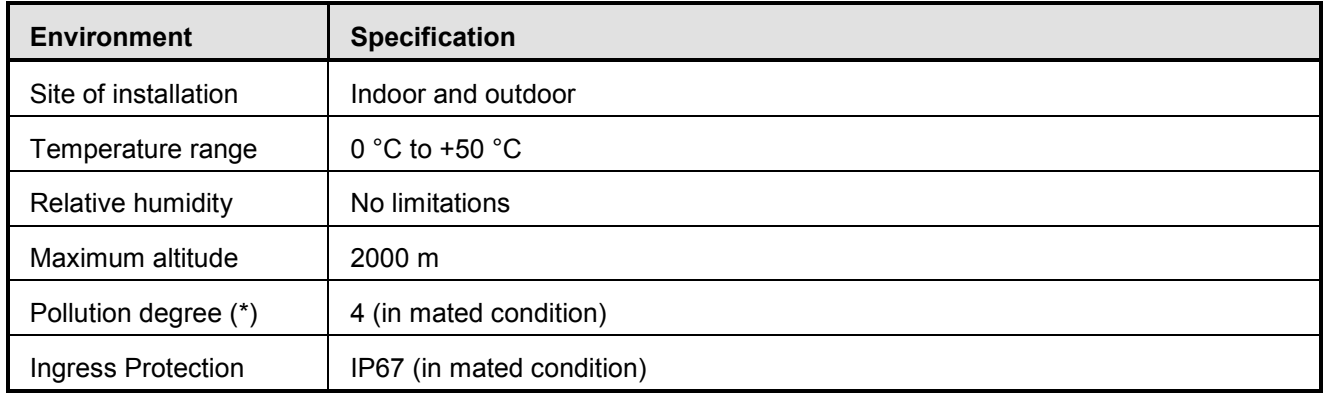

## <span id="page-12-0"></span>**10.2. Environmental Conditions**

(\*) per IEC 61010-1 and 60664-1.

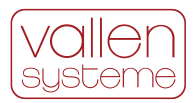

## <span id="page-13-0"></span>**11. Reasonably Foreseeable Misuse**

The spotWave device shall only be used in the foreseen measurement frequency range. Do not use it with sensors that provide output signals in a frequency range too low (less than 1 kHz) or too high (more than 1 MHz). Especially do not use it with e.g. temperature sensors, strain gauges, displacement sensors or AE sensors with RMS and/or stretched APK output.

The spotWave device is rated IP67 in mated condition. The spotWave device is water tight for a period of 30 minutes submerged in a depth up to 1 m. Do not submerge the spotWave device for a longer period of time or at a greater depth.

A spotWave device can only be used in a non-hazardous area. Do not install and use a spotWave device in an explosion hazardous area.

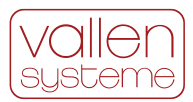

## <span id="page-14-0"></span>**12. Hardware Types**

The spotWave device is characterized by its model number and input range. The full description of the spotWave device is indicated on the side of it.

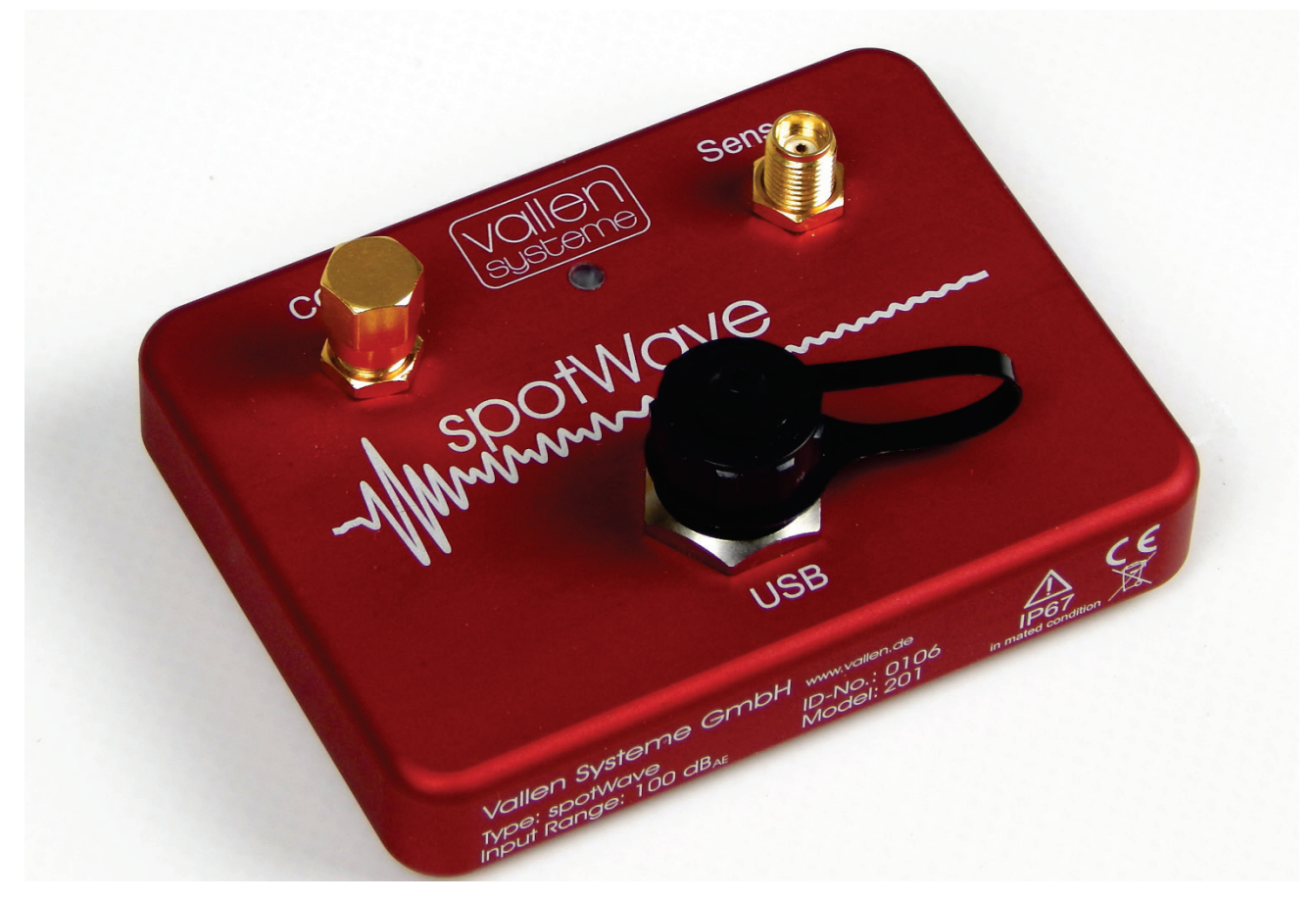

The spotWave device code consists of <type>\_<sampling-rate><channel-number>\_<input-range>dBAE:

- <type>: device type designation: spotWave
- <sampling-rate> max. sampling rate in MHz
- <channel-number> double-digit channel number
- $\bullet$  <input-range> the input range in dB<sub>AE</sub> scale.

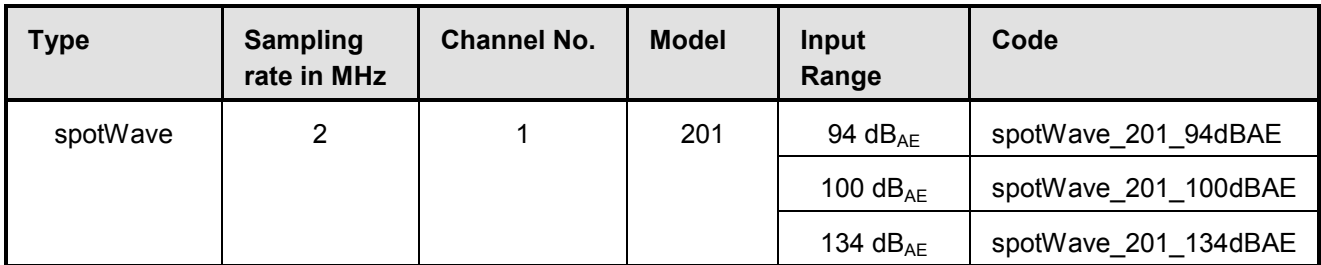

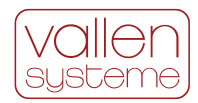

## <span id="page-15-0"></span>**12.1. Mechanical Properties**

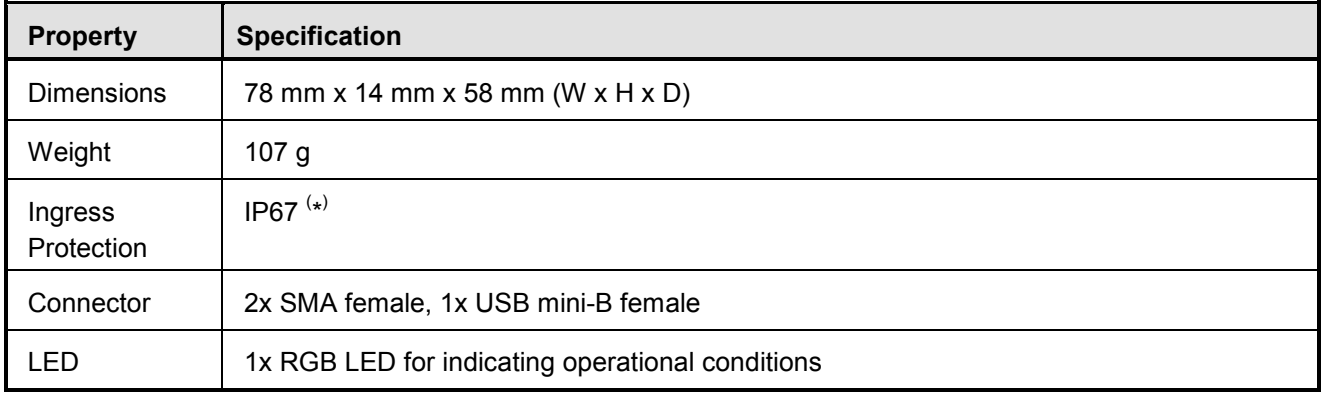

( \* ) No ingress of dust; complete protection against contact (dust-tight). No ingress of water in harmful quantity when immersed in water at a depth of 1 m for 30 minutes

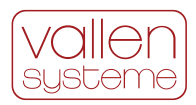

## <span id="page-16-0"></span>**13. Operating Elements of a spotWave Device**

[Figure 3](#page-16-3) shows the front panel elements of a spotWave device.

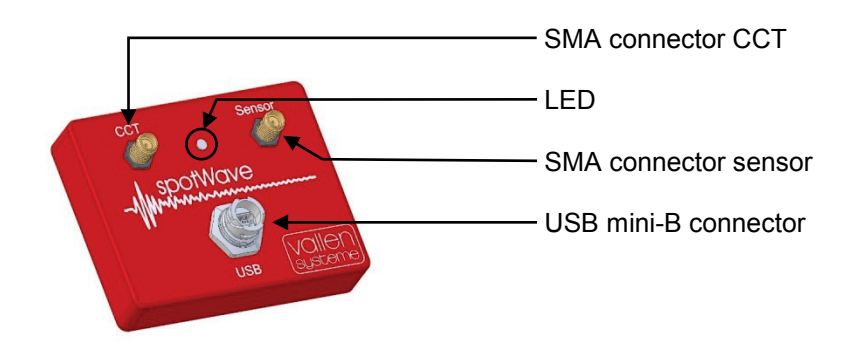

<span id="page-16-3"></span>*Figure 3: Operation elements of a spoWave device*

### <span id="page-16-1"></span>**13.1. USB Mini-B Connector**

A spotWave device is connected to a mobile device or PC via USB and also powered over it.

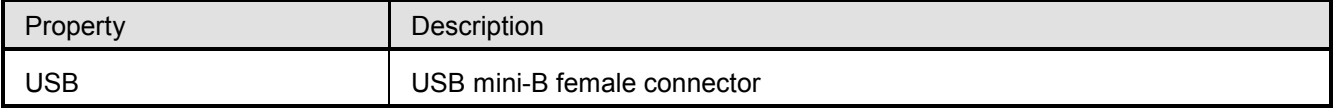

Use an end device such as a PC, laptop or mobile device for configuring the spotWave, starting and stopping storage of measurement data and as data storage device.

Connect a USB power bank instead of an end device to power the spotWave device and for running it in Logging Mode (see next section).

### <span id="page-16-2"></span>**13.2. LED**

The LED indicates the status of the device.

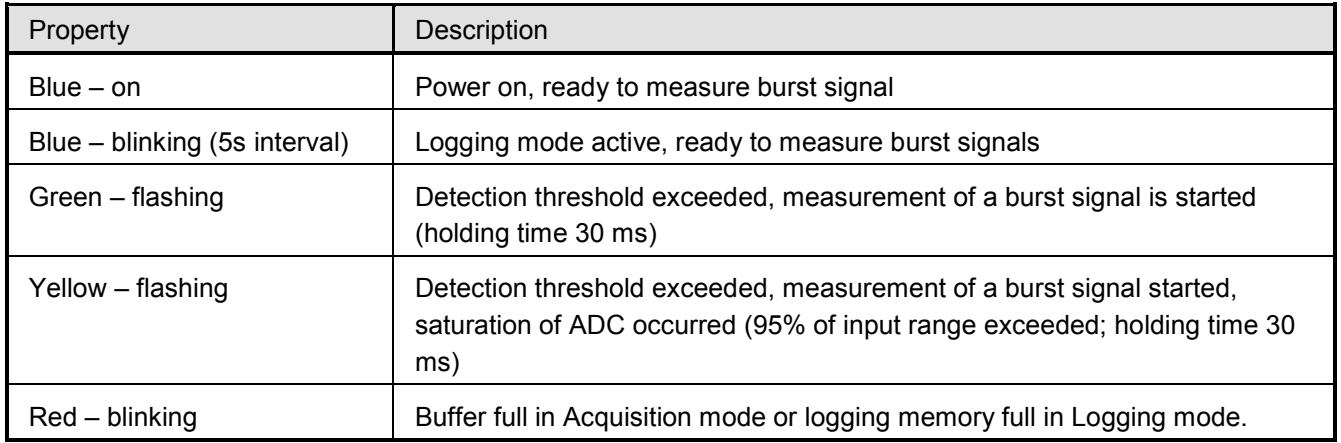

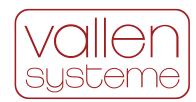

## <span id="page-17-0"></span>**13.3. Sensor Connector (in)**

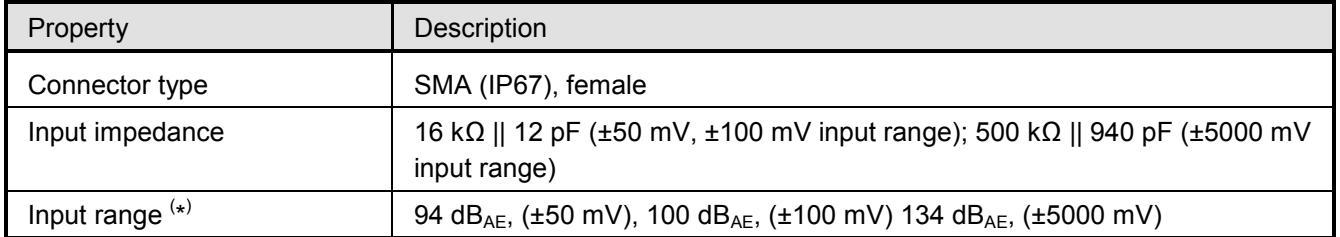

The SMA socket labelled Sensor is used to connect an AE sensor to it.

<span id="page-17-1"></span> $\overset{(*)}{\phantom{}^{}}$  The input range is defined by hardware and marked on the device

## **13.4. CCT Connector (out)**

The CCT connector (Coupling Check Transducer) is used to connect a coupling check transducer to the spotWave device.

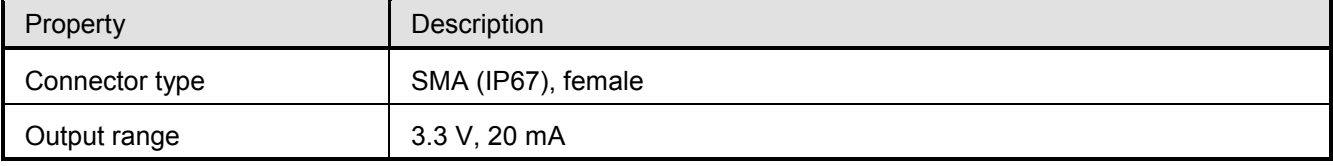

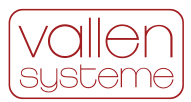

## <span id="page-18-0"></span>**14. Storing, Transporting and Shipping**

A spotWave device is delivered in a special card-board box. It shall be used for storage and transportation since it offers protection against shock.

Make sure that the environmental conditions are within specified limits during storage, transportation or shipping of the device.

When a spotWave device is stored or has to be shipped, make sure that the device is protected against ESD.

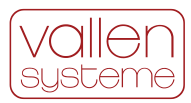

## <span id="page-19-0"></span>**15. Installation**

Make a visual check of the housing components and connectors when installing a device after it has been shipped or transported. Do not continue with installation (or operation) of a device that is visibly damaged. Contact your service technician or Vallen Systeme GmbH for guidance.

The environmental conditions at the installation site need to comply with the specified ones.

The spotWave device is passively cooled and does not require extra or a guaranteed airflow if it is operated within the specified environmental limits.

In the case of a long-term or permanent monitoring task the installation site should not be exposed to permanent direct sunlight for reasons of overheating the device.

### <span id="page-19-1"></span>**15.1. Connecting to Power**

The spotWave is powered over USB. To power it connect the device to a PC or mobile device or a battery pack with USB interface.

The spotWave device's LED is switched to blue if it is powered.

### <span id="page-19-2"></span>**15.1.1. Power Requirements**

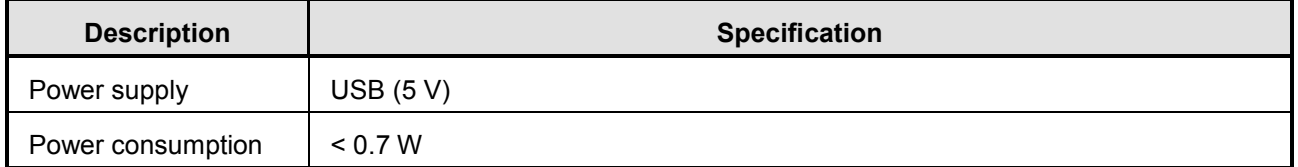

### **15.2. Establishing Connection to an End Device**

The spotWave device is of the USB communications device class (USB CDC). It does not require a specific driver to be recognized and initialized by the end device.

The connection between the spotWave device and the end device is established via USB 2.0. The spotWave device is automatically detected if it is connected to an end device

In order to install and run the Acquisition software the end device needs fulfill the requirements listed in section [15.2.1.](#page-19-3)

### <span id="page-19-3"></span>**15.2.1. Mobile Device Specifications**

A mobile end device needs to run the Android 8 operating system or any later one. The mobile device needs to comply with the OTG standard. Such devices are usually marked with the label shown in [figure 4.](#page-19-4)

<span id="page-19-4"></span>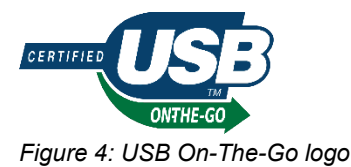

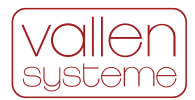

### **15.2.2. PC Specifications**

The external PC controls the measurement hardware, runs the system front-end and stores the measurement data. Any kind of PC, e.g. desktop, lunchbox, 19" rack industry standard PC with an USB 3.1 Gen 1 interface can be used.

*Table 1: Requirements of a PC or laptop that is used as end device for the spotWave device. The end device runs the data acquisition and the measurement data is stored to its disk drive.*

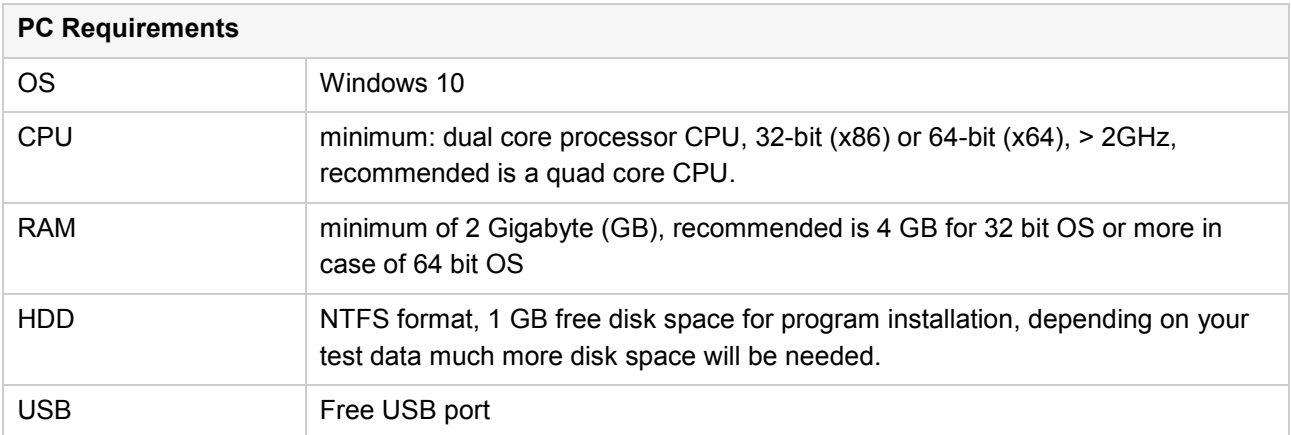

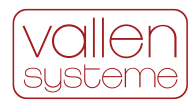

## <span id="page-21-0"></span>**16. Operating a spotWave Device**

<span id="page-21-1"></span>Only operate a spotWave device if it has been properly installed.

### **16.1. Connecting an AE Sensor**

Only connect passive AE sensors (without integrated preamplifier) to the input socket of a spotWave device. It is recommended to use AE sensors from Vallen Systeme GmbH.

Use a cable that is not defective and in good shape. The length of the cable influences the electrical signal attenuation. The standard length of the sensor-to-device cable is 1.2 m. Only use longer cables if the impact on the signal attenuation is known.

## **OTICE**

#### **Damaging Electronic Components**

Feeding in energy outside the specified range will damage the electronics.

#### **Risk**

Feeding in high current will lead to blown fuses and possible damaged electronic components leaving the device inoperable.

#### **How to Avoid the Risk of Damaging Electronic Components**

Before connecting a cable to the SMA input sockets of the device, make sure that the external source is within specified limits.

### <span id="page-21-2"></span>**16.2. Connecting a Coupling Check Transducer**

Only connect a device from Vallen Systeme that is labelled and specified as Coupling Check Transducer (CCT).

For connecting the CC-transducer to the spotWave device use the appropriate cable (product code: CBL-1- 1M2-V70).

### <span id="page-21-3"></span>**16.3. Operation Modes**

A spotWave device can be operated in two modes (i) acquisition mode and (ii) logging mode.

### **16.3.1. Acquisition Mode**

In Acquisition Mode the spotWave device is permanently connected to an end device. The end device is running the Acquisition software which writes the measurement data to the storage medium of the end device. In this operating mode the spotWave device is powered by the end device.

### **16.3.2. Logging Mode**

In Logging Mode, the spotWave device is not connected to an end device. It writes the measurement data to its internal storage medium. In this operating mode the spotWave device has to be powered by an external battery pack.

The Logging Mode is configured by the use of the Acquisition software. For configuration purposes the spotWave device needs to be connected to an end device. Upon disconnecting the spotWave from the end device it loses power. The real time clock information can be retained in the internal memory for 60 minutes

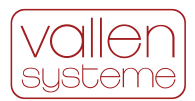

without external power. If the spotWave device is connected within this time period to a battery pack, it runs in the Logging Mode with real time clock.

The measurement data can be retrieved from the spotWave device by connecting it to an end device and downloading the data.

### <span id="page-22-0"></span>**16.4. Measurement Mode**

A spotWave device measures features of an AE signal. The measured data is stored to a feature file that meets the SQLite3 standard. The file extension of the feature file is \*.pridb. Vallen AE Suite analysis software can read and process this file.

The sampled signal is stored to a transient recorder file that meets the SQLite3 standard. The file extension of the transient recorder file is \*.tradb. Vallen AE Suite analysis- and feature extraction software can read and process this file.

A list of measured features is found in the subsequent chapter [16.4.3, List of Time Domain Features.](#page-22-1)

### **16.4.1. Hit Based Measurement Mode**

A measurement of an AE-signal is triggered when the AE signal exceeds a certain, user defined detection threshold. An AE signal that exceeds the detection threshold is called a detected burst signal or hit. The spotWave device detects hits and discriminates them from each other.

A set of features describing a hit are extracted by the spotWave processor's feature extraction unit.

Intensity analysis of recorded data can be done based on the peak amplitude, energy and the number of threshold crossings of a hit.

Activity analysis can be done for a single channel based on the number of hits measured within a certain time period.

### **16.4.2. Long Duration Mode**

The spotWave device switches into a long duration mode if its internal hit buffer is full. It stays in a long duration mode until a hit data set can be written to the internal buffer again. As a result, the data set that is written in long duration mode can include many hits.

The internal hit buffer can run full if more data is generated than transferred to the end device. Such a situation can occur in the cases of (i) a high hit rate, (ii) wrong, i.e. too low, threshold setting and (iii) data is not polled fast enough by a data acquisition program.

Intensity analysis of the recorded data can be done based on the peak amplitude, energy and the number of threshold crossings.

An activity analysis can be done based on the number of threshold crossings of a certain time period.

Data sets that are generated in long duration mode receive a D flag.

### <span id="page-22-1"></span>**16.4.3. List of Time Domain Features**

The time domain features are extracted by the Feature Extraction unit of the signal processor of the spotWave device. A list of time domain features follows in the table below.

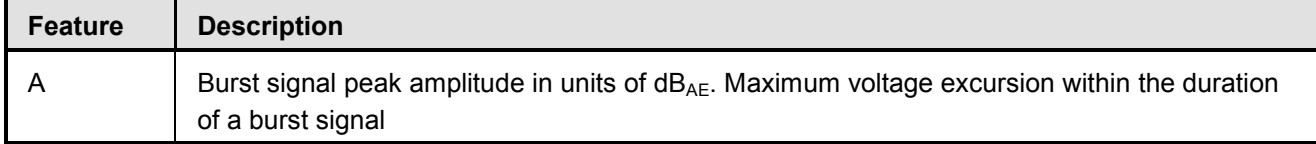

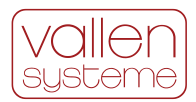

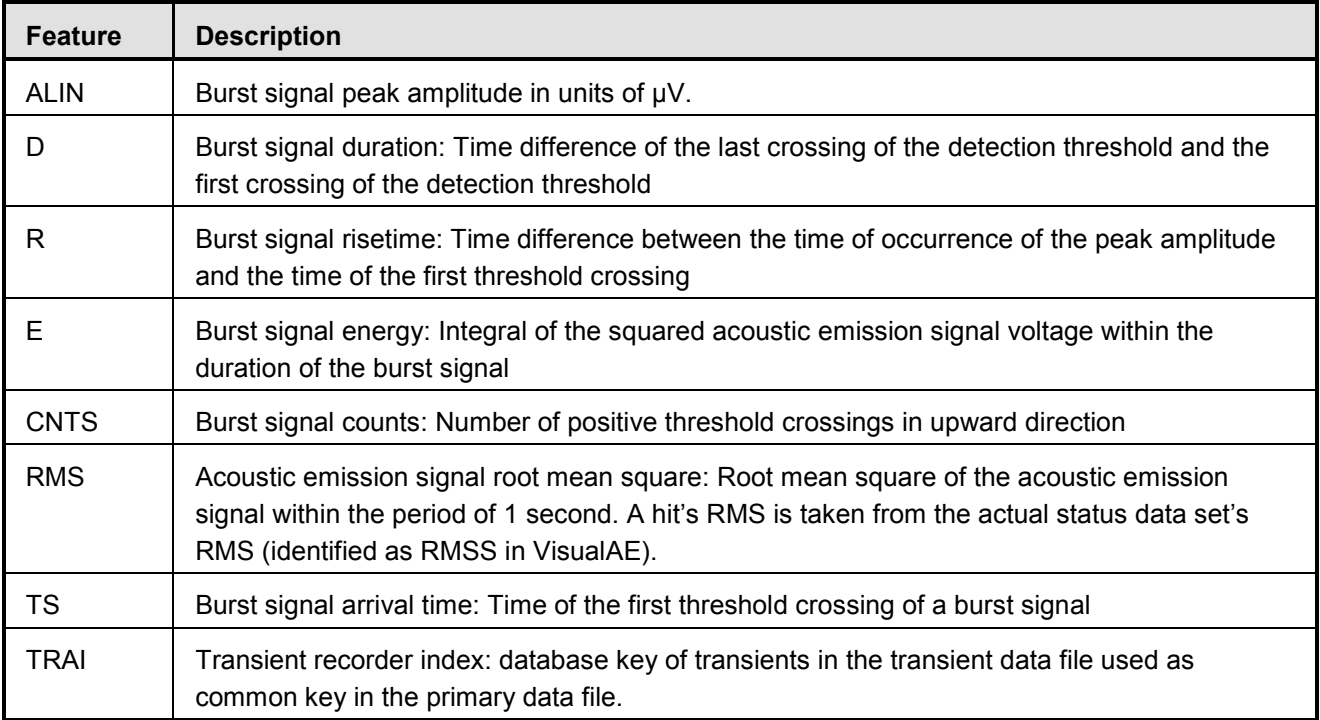

### <span id="page-23-0"></span>**16.5. Command Set**

The spotWave is a USB CDC (Communications Device Class) device and can be controlled with serial commands.

Windows uses the usbser.sys driver by default, which exposes a virtual COM port. If the Vallen AE Suite Software is installed, a setup information file for the spotWave device (C:\Vallen\Drivers\spotWave\vspwv1.inf) is installed to use the low-level and stable winusb.sys driver. The driver can be uninstalled manually to use the default usbser.sys driver and the virtual COM port as an easy interface (see [16.5.5\)](#page-35-0).

Every command has to be terminated with a newline character "\n" (ASCII value 10 or 0x0A).

Syntax conventions:

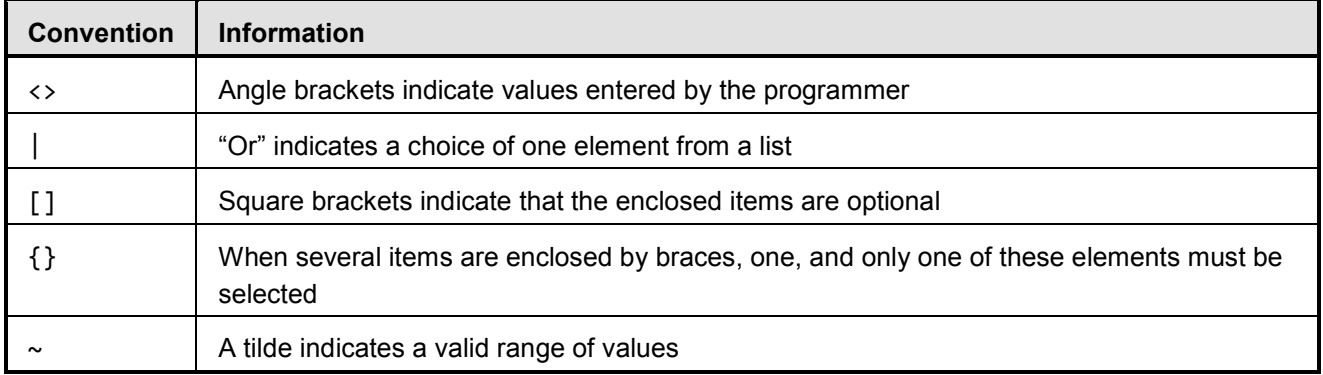

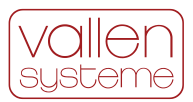

### **16.5.1. States and transitions**

The executable commands are dependent on the device state. Following diagram shows the possible states and transitions.

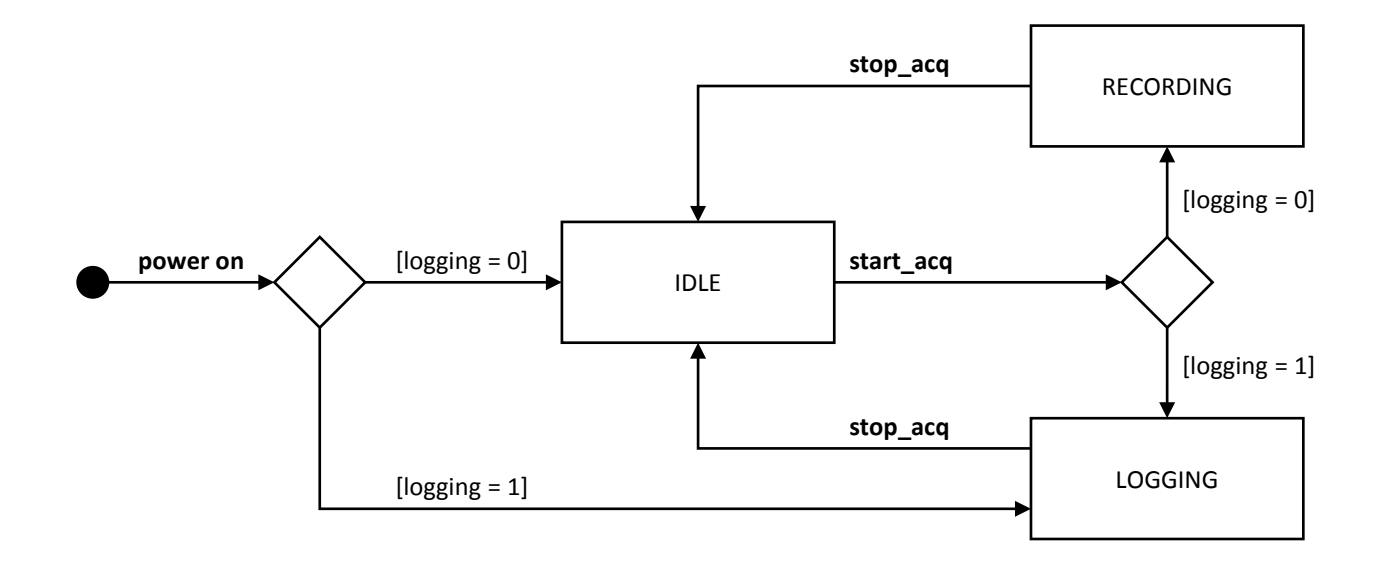

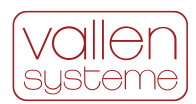

#### $16.5.2.$ **Commands**

#### Overview

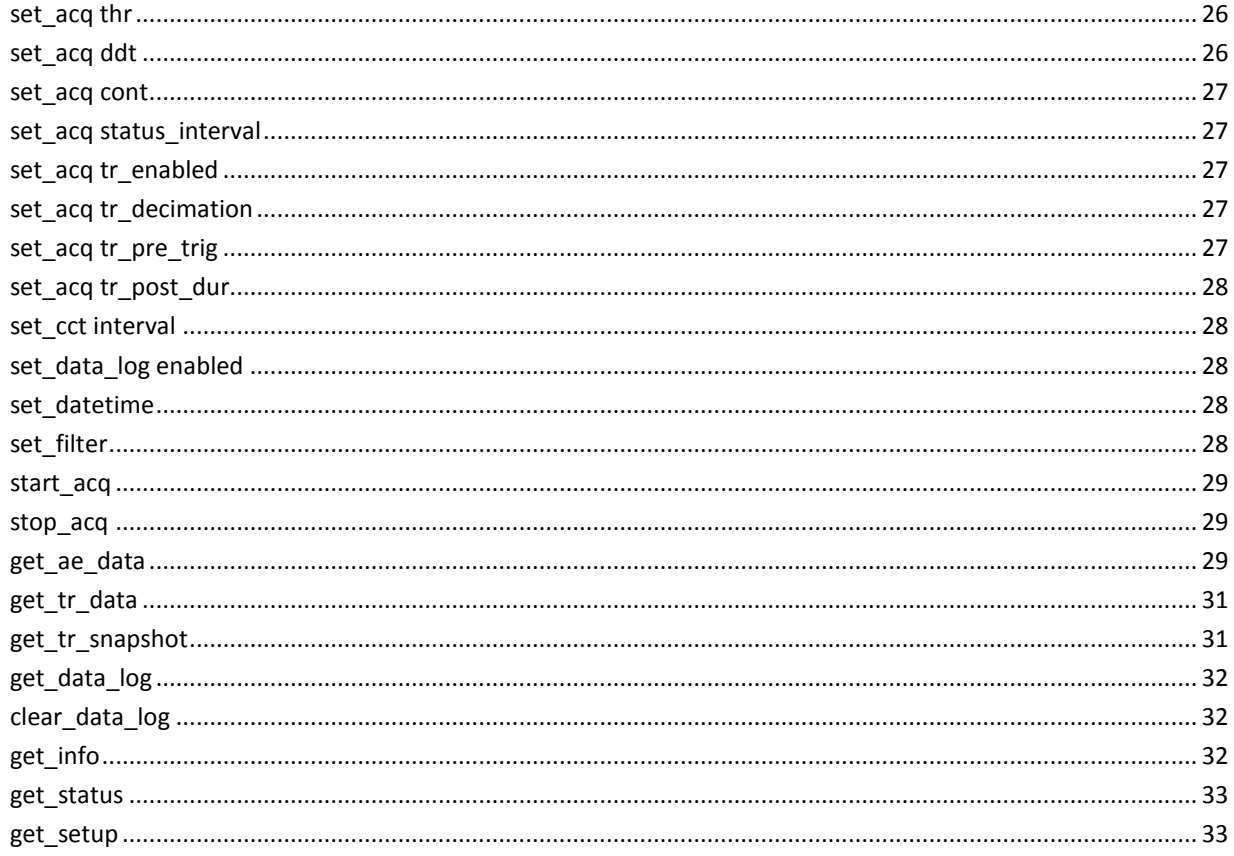

#### <span id="page-25-0"></span>set\_acq thr

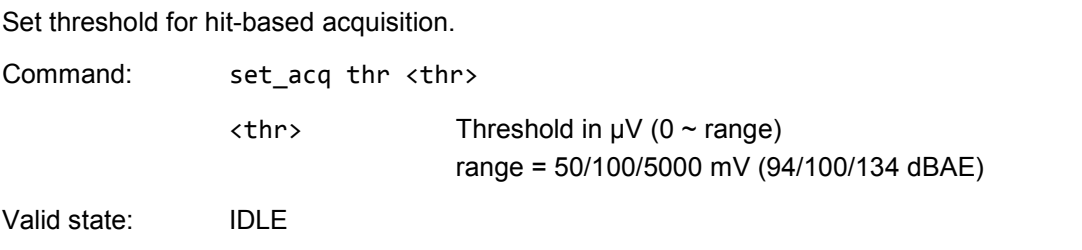

### <span id="page-25-1"></span>set\_acq ddt

Set the duration discrimination time (DDT). DDT will determine the block size in continuous mode.

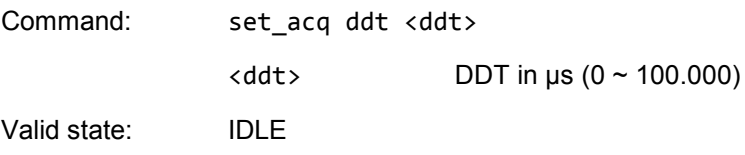

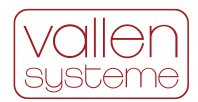

#### <span id="page-26-0"></span>**set\_acq cont**

Enable/disable continuous mode.

<span id="page-26-1"></span>Command: set\_acq cont 0|1 Valid state: IDLE

#### **set\_acq status\_interval**

Set interval of status data acquisition.

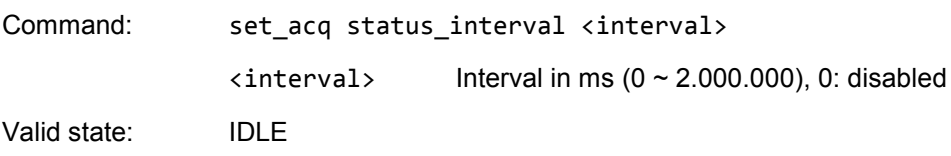

#### <span id="page-26-2"></span>**set\_acq tr\_enabled**

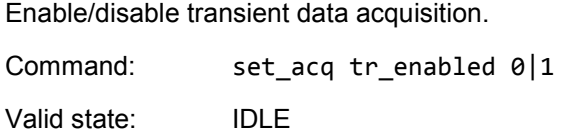

#### <span id="page-26-3"></span>**set\_acq tr\_decimation**

Set decimation factor for transient data.

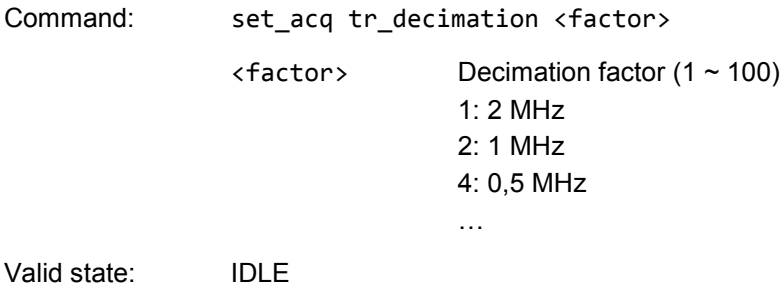

#### <span id="page-26-4"></span>**set\_acq tr\_pre\_trig**

Set pre-trigger samples for transient data.

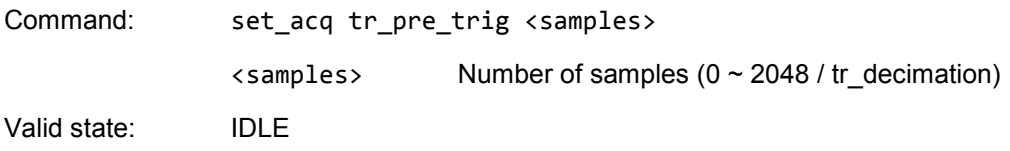

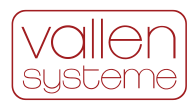

#### <span id="page-27-0"></span>**set\_acq tr\_post\_dur**

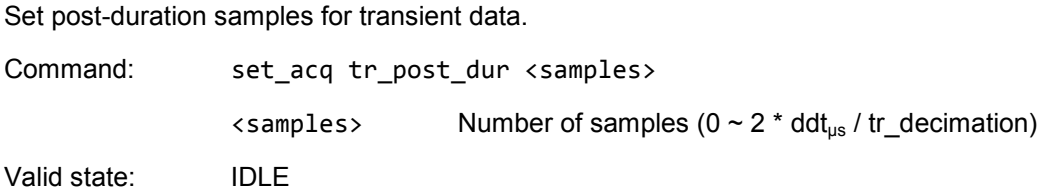

#### <span id="page-27-1"></span>**set\_cct interval**

Set coupling check transmitter / pulser interval in seconds.

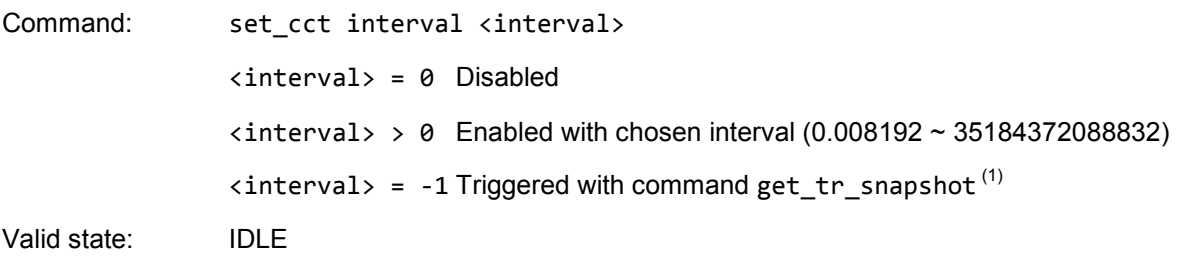

 $(1)$  set\_cct interval -1 is used for time of flight measurements. When command get\_tr\_snapshot is issued the CCT is activated and the transient recorder starts simultaneously. The time difference from start sample to the sample of first threshold crossing is the time of flight.

#### <span id="page-27-2"></span>**set\_data\_log enabled**

Enable/disable data logging mode. Enabling logging mode is only possible, if the data log memory is empty (execute command clear\_data\_log before).

<span id="page-27-3"></span>Command: set\_data\_log enabled 0|1 Valid state: IDLE

#### **set\_datetime**

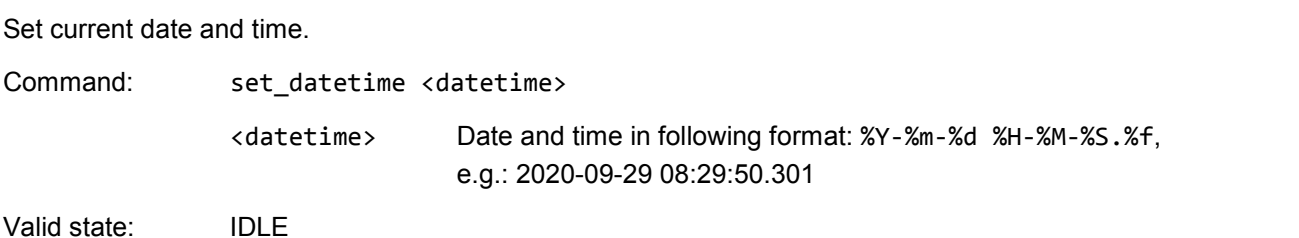

#### <span id="page-27-4"></span>**set\_filter**

Set filter cutoff frequencies and order.

Command: set\_filter <hp>|none <lp>|none [<order>]

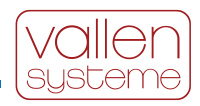

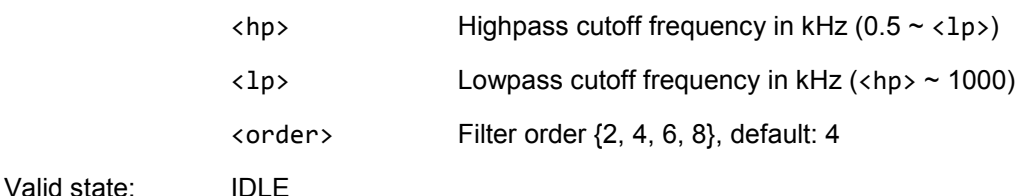

<span id="page-28-0"></span>**start\_acq**

Start acquisition. Acquired data is saved on the device and can be read with get\_ae\_data and get\_tr\_data in recording mode or with get data log in logging mode.

Command: start acq

<span id="page-28-1"></span>Valid state: IDLE

#### **stop\_acq**

Stop acquisition. If logging mode was enabled, it will be deactivated.

<span id="page-28-2"></span>Command: stop\_acq Valid state: RECORDING | LOGGING

#### **get\_ae\_data**

Read AE / hit data sets. The records are deleted from the device memory afterwards.

Command: get\_ae\_data

Valid state: RECORDING | IDLE

#### Response:

```
S temp=27 T=20000000 A=22 R=1166717 D=10000000 C=0 E=38788614 TRAI=0 flags=0\n
H temp=27 T=43686000 A=31004 R=496 D=703 C=4 E=74860056830 TRAI=1 flags=0\n
H temp=27 T=43686983 A=15545 R=279 D=624 C=5 E=42194101126 TRAI=2 flags=0\n
\n\veen
```
The returned lines contain the information of one hit per line using the output format:

<type> <key1>=<value1> <key2>=<value2> …

The unit of temperature is degree celsius. The unit of time quantities, such as rise time and duration is tics. The unit of the intensity features, amplitude and energy, is ADC values and ADC values squared, respectively. The unit of CNTS is dimensionless. The formulas below can be used for converting the raw numbers to engineering units. Following conventions are used:

- The sampling rate is abbreviated,  $f_s$  (in Hz), and is 2 MHz in case of the spotWave device.
- The conversion factor into energy units is  $\beta_{eu} = 10^{-4} \frac{[eu]}{[\mu V]^2[\mu s]}.$
- The conversion factor from ADC values to  $\mu$ V,  $\langle \text{adc2uv} \rangle$ , can be obtained via the command get info.

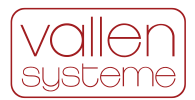

<type> H for hit, S for status data

temp device temperature in °C

T time period since start data acquisition in tics. The conversion into us is done the following way:

$$
T_{\mu s} = \frac{T}{f_s} \cdot 10^6 = \frac{T}{2}
$$

A peak amplitude as ADC value. The conversion to  $\mu$ V is done the following way:

$$
A_{\mu V}=A\cdot \langle adc2uv\rangle
$$

R rise time in tics. The conversion in us is done the following way:

$$
R_{\mu s} = \frac{R}{f_s} \cdot 10^6 = \frac{R}{2}
$$

D duration in tics. The conversion in us is done the following way:

$$
D_{\mu s} = \frac{D}{f_s} \cdot 10^6 = \frac{D}{2}
$$

- C counts (number of positive threshold crossings)
- $E$  energy in ADC values, that is  $E$  is the sum of squared ADC values. The conversion factor to engineerign units of [µV² s] is

$$
\hat{E} \left[ \mu V^2 s \right] = E \cdot \langle adc2uv \rangle^2 \frac{1}{f_s}
$$

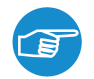

The conversion factor  $\langle \text{adc2uv} \rangle$  is available via the get\_info or get\_setup command. The conversion factor depends on the input range and gain.

Vallen Systeme software uses arbitrary energy units [eu]. A conversion to energy units is done the following way:

$$
E_{eu} = \hat{E} \cdot \alpha \cdot \beta_{eu}
$$

with the scaling factor  $\alpha = 10^6$  for converting seconds into microseconds.

TRAI transient recorder index (link between AE and TR data)

flags hit flags

#### **RMS Calculation**

The RMS value can be computed from the energy and the duration. For status data and AE data recorded in countinuous mode this is:

$$
RMS_{\mu V} = \sqrt{\frac{1}{D_{\mu s}} \cdot \frac{E_{eu}}{\beta_{eu}}}
$$

In the case of event based recording, the time window in which the energy is measured is of length duration of the burst plus the duration discrimination time:

$$
RMS_{\mu V} = \sqrt{\frac{E_{eu}}{D_{\mu s} + DDT_{\mu s}} \cdot \frac{1}{\beta_{eu}}}
$$

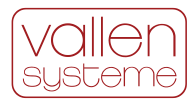

#### <span id="page-30-0"></span>**get\_tr\_data**

Read transient data sets. The records are deleted from the device memory afterwards.

Command: get\_tr\_data [a]

[a] Return data in ASCII format as floats in  $\mu$ V, otherwise ADC values as binary (int16)

Valid state: RECORDING | IDLE

Response (binary):

```
TRAI=1 T=43686000 NS=768\n
<ADC values as binary data (2 * 768 bytes)>
TRAI=2 T=43686983 NS=692\n
<ADC values as binary data (2 * 692 bytes)>
\ln
```
Response with a flag (ASCII):

```
TRAI=1 T=43686000 NS=768\n
7127\n
8640\n
[...]
-3453\n
-3444TRAI=2 T=43686983 NS=692\n
8177\n
8212\n
[...]
4846\n
4557\n
\setminusn
```
The return structure has got a header that contains the information of the transient recorder index (TRAI), arrival time  $(T)$  and number of samples ( $NS$ ). The header line is followed by the ADC samples as binary data  $(int16, 2 \times \text{NS bytes})$ . The conversion to µV is done using the factor  $\langle \text{adc2uv} \rangle$  which is available via the get\_info or get\_setup command. The conversion to  $\mu V$  is done using the factor <adc2uv> which is available via the get info or get setup command.

TRAI transient recorder index

T time period since the start of acquisition in tics

$$
T_{\mu s} = \frac{T}{f_s} \cdot 10^6 = \frac{T}{2}
$$

NS the number of samples in the waveform

<span id="page-30-1"></span>The last line is an empty line.

#### **get\_tr\_snapshot**

Read snapshot of transient data. The sampling rate is configured with the set\_acq tr\_decimation command.

If the CCT interval (configured with the set cct interval command) is -1, the first acquired sample is synchronized with the start of the pulse.

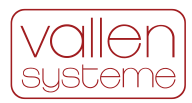

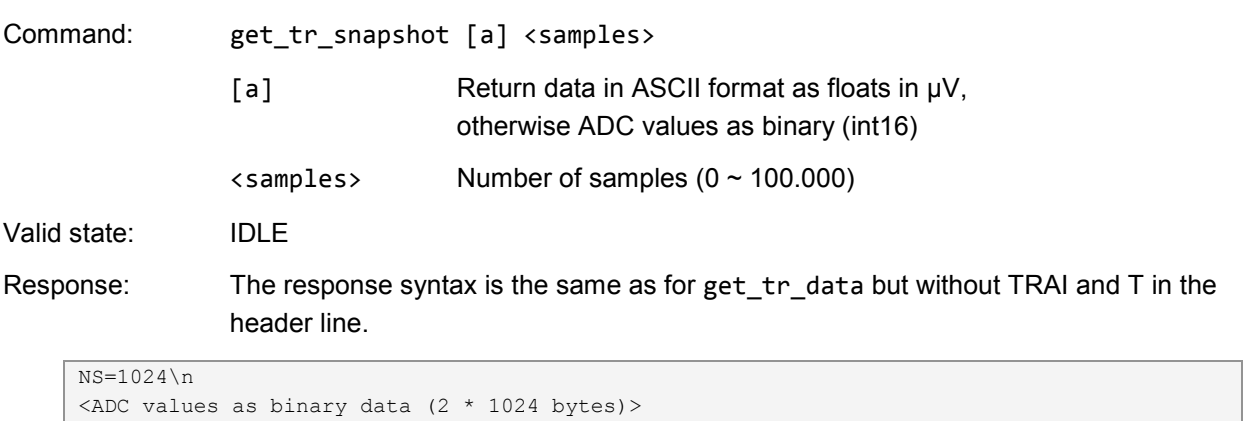

#### <span id="page-31-0"></span>**get\_data\_log**

Read logged data from device memory. The records have to be deleted explicitly from the device memory with the command clear\_data\_log.

Command: get\_data\_log

Valid state: LOGGING | IDLE

Response: The response syntax is the same as for get ae data. An additional record with the type flag R and the acquisition start timestamp is returned first. All following time attributes  $(T)$ are relative to this timestamp.

```
R stamp=2021-06-17 15:13:29.800\n
S temp=31 T=2000000 A=35 R=1527415 D=2000000 C=0 E=93888725 TRAI=0 flags=0\n
S temp=31 T=4000000 A=35 R=1677302 D=2000000 C=0 E=94053651 TRAI=0 flags=0\n
S temp=31 T=6000000 A=36 R=1642879 D=2000000 C=0 E=93914471 TRAI=0 flags=0\n
[...]
\n
```
#### <span id="page-31-1"></span>**clear\_data\_log**

Delete logged records from device memory.

Command: clear data log

<span id="page-31-2"></span>Valid state: IDLE

#### **get\_info**

Read device information.

Command: get\_info

Valid state: ALL

Response:

```
fw_version=00.25\n
type=spotWave\n
model=201\n
```
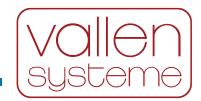

 $\overline{\text{adc2uv=1.74}\cdot\text{n}}$ input\_range=94 dBAE\n input\_resistance=16 kOhm\n input\_capacity=12 pF\n max\_samplerate=2 MHz\n analog\_bandwidth=20-500 kHz\n cct\_voltage=3.3 V\n flash memory=64 MB\n serial number=50345\n pcb\_vid=200505-06-0123\n verification=2021-01-01 06:41:09.54\n

#### <span id="page-32-0"></span>**get\_status**

Read status information.

Command: get\_status

Valid state: ALL

Response:

```
temp=26 °C\n
recording=0\n
logging=0\n
log data usage=1636 sets (0.12 %) \n
date=2020-12-17 19:23:40.140\n
```
#### <span id="page-32-1"></span>**get\_setup**

Read setup information.

Command: get\_setup

Valid state: ALL

Response:

```
recording=0\n
logging=0\n
adc2uv=1.74\nncct=0 s\n
filter=none - none kHz, order 0\n
cont=1\n
thr=10000000.0 uV\n
ddt=100000 us\n
status interval=0 ms\n
tr_enabled=1\n
tr_decimation=4\n
tr pre trig=10000\n
```
### **16.5.3. API changes firmware 0.25**

Firmware 00.25 introduced breaking changes which are summarized in the following tables.

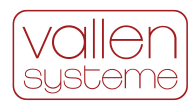

#### **Commands**

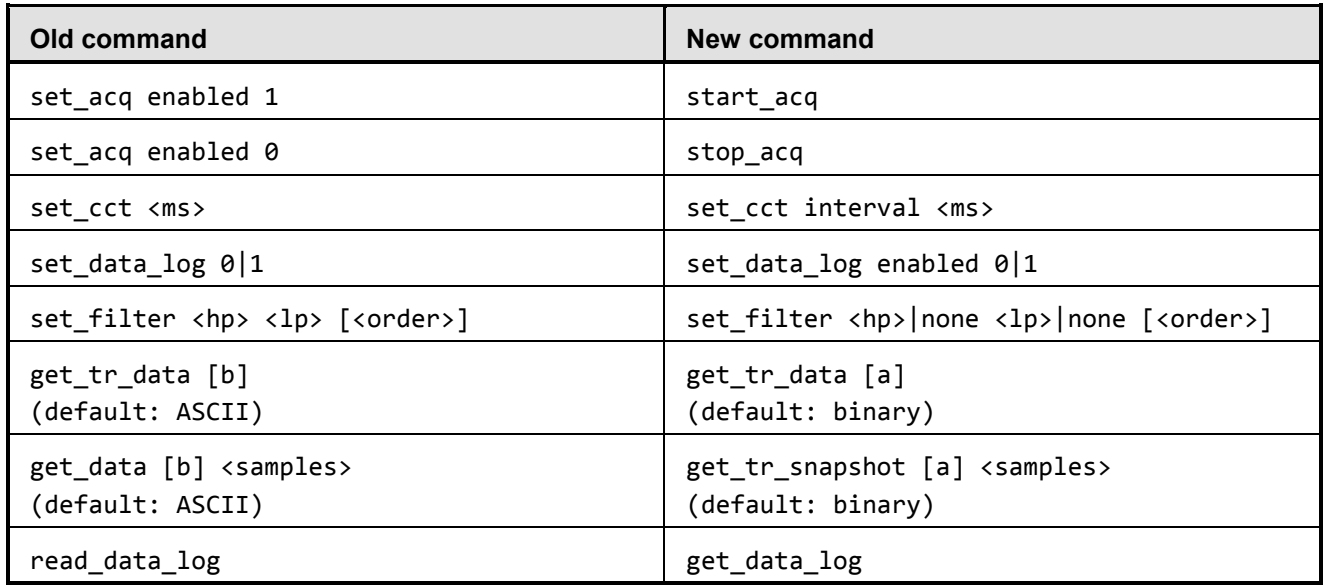

#### **Response message syntax**

The response message syntaxes were different for AE records (number of records in first line) and TR records (new line character for new line). Now both responses end with an empty line, if there are no further records to read and parse.

The get data command just returned the ASCII or binary ADC values without any header or final line. A headerline was introduced to use the same command for multi-channel devices. Each record (for each channel) is started with a headerline followed by the ADC values. An empty line marks the end of the response.

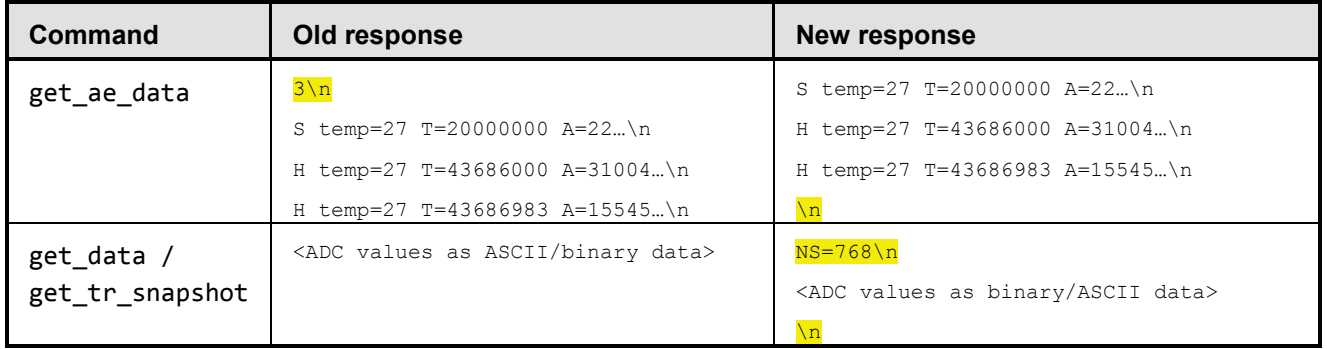

Lines marked with yellow background highlight the changes in the response.

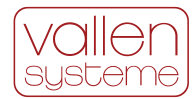

### **16.5.4. Example**

#### **Recording mode**

Following example shows how to setup the device and start acquire data.

```
set_filter 80 350 8\n // set 8th order bandpass 80-350 kHz
\text{set\_acq } \text{thr } 1000\text{ m} // set threshold to 1000 \mu\text{V} / 60 dB(AE)
set_acq ddt 400\n // set ddt to 400 µs
set_acq cont 0\n // disable continuous mode
set_acq cont 0\n // disable continuous mode<br>set_acq tr_enabled 1\n // enable transient data
set_acq tr_decimation 2\n\times // set TR decimation factor to 2 -> 1 MHz<br>set_acq tr_pre_trig 200\n\times // set TR pre-trigger samples to 200 = 10// set TR pre-trigger samples to 200 = 100 µs
set acq tr post dur 200\n // set TR post-duration samples to 200 = 100 µs
set acq status interval 1000\n // set status interval to 1000 ms = 1 s
set cct interval 0 \nightharpoonup // disable CCT / pulser
start_acq\n // start data acquisition
                              // wait a little bit
get ae data\n // retrieve hits and status data
3 \n\overline{\n}S temp=27 T=16024576 A=22 R=1166717 D=2000000 C=0 E=38788614 TRAI=0 flags=0\n
S temp=26 T=18024576 A=23 R=119636 D=2000000 C=0 E=38927169 TRAI=0 flags=0\n
S temp=27 T=20024576 A=22 R=588985 D=2000000 C=0 E=38857408 TRAI=0 flags=0\n
get tr data\ln // retrieve transient data of hits
0 \n\ln // no hit so far
                              // produce a hit
get ae data\n
2 \nightharpoonup nS temp=27 T=2010240 A=21 R=502689 D=2000000 C=0 E=38849818 TRAI=0 flags=0\n
H temp=27 T=3044759 A=3557 R=24 D=819 C=31 E=518280026 TRAI=1 flags=0\n
get_tr_data a\n
TRAI=1 T=942670 NS=1902\n
667\n
1016\n
1243\n
…
-130\n
0\nustop_acq\n // stop data acquisition
```
#### **Logging mode**

Following example shows how to setup the device for logging mode and read out the data from the internal memory afterwards.

```
set datetime 2020-09-29 08:29:50.301\n\ln // set current date and time
                         … // set acquisition settings
clear_data_log\n // clear logged data from internal memory
set data_log enabled 1\n // enable logging mode
start acq\n \frac{1}{2} // start acquisition in logging mode
                           // or: unplug spotWave and power on again
…
stop_acq\n // optional: stop acquisition
get data log\n // read all logged data from internal memory
R stamp=2020-12-17 18:31:53.199\n
H temp=27 T=0 A=21 R=188222 D=200000 C=0 E=4415998 TRAI=0 flags=0\n
H temp=27 T=200000 A=23 R=196638 D=200000 C=0 E=4399477 TRAI=0 flags=0\n
…
clear data log\n
```
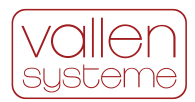

### <span id="page-35-0"></span>**16.5.5. Getting started**

#### **Test communication with HTerm (Windows)**

The communication with a spotWave device can be easily tested with e.g. HTerm. You can download it here: [http://www.der-hammer.info/pages/terminal.html.](http://www.der-hammer.info/pages/terminal.html)

First you need to figure out the COM port of the connected spotWave. Open the "Device Manager" ("Control Panel"  $\rightarrow$  "Hardware and Sound"  $\rightarrow$  "Device Manager") and browse to "Ports (COM & LPT)":

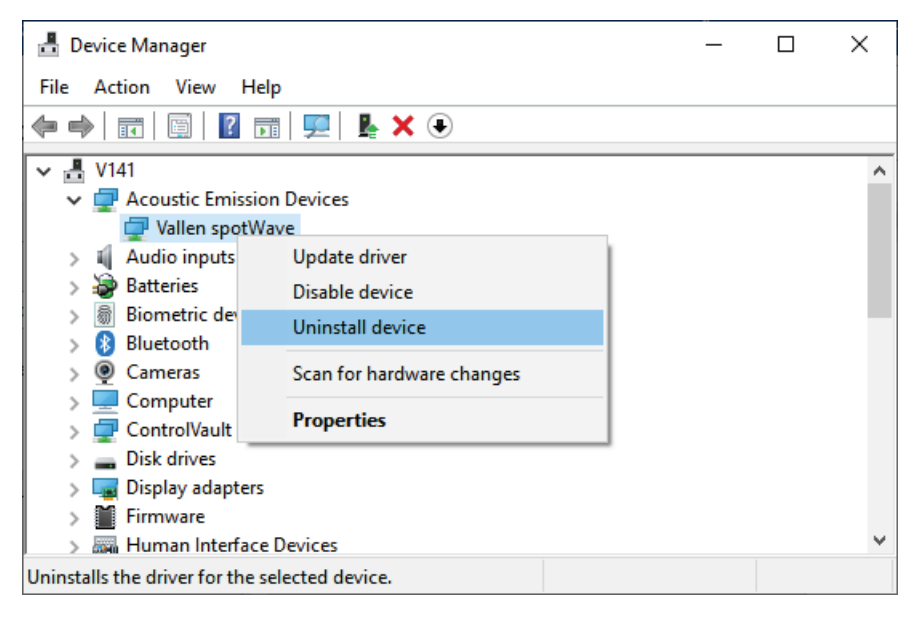

In this case, the spotWave in on COM4. If unsure, just unplug and plug the spotWave's USB cable while watching the Device Manager. You will see the right COM port disappear and appear again. If the Vallen AE Suite Software is installed, the spotWave is recognized as a "Acoustic Emission Device" using the winusb.sys driver. Please uninstall the device with "Uninstall device" and "Delete this driver software for this device" to get the virtual COM port exposed by the default usbser.sys driver.

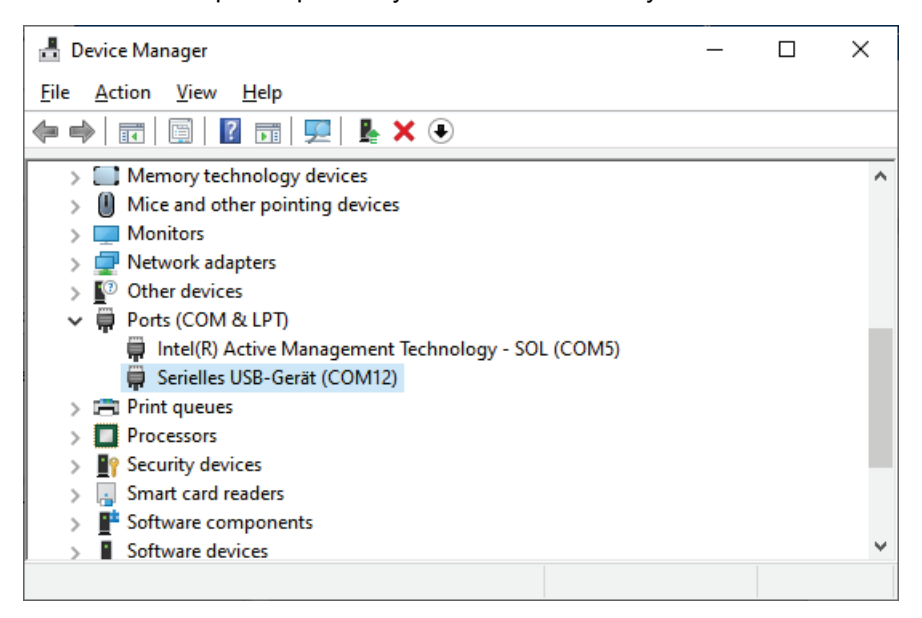

Open HTerm, choose the right COM port and press "Connect".

The necessary newline character after commands can be appended by HTerm automatically. Choose "LF" for "Send on enter". Format the output by setting "LF" for "Newline at".

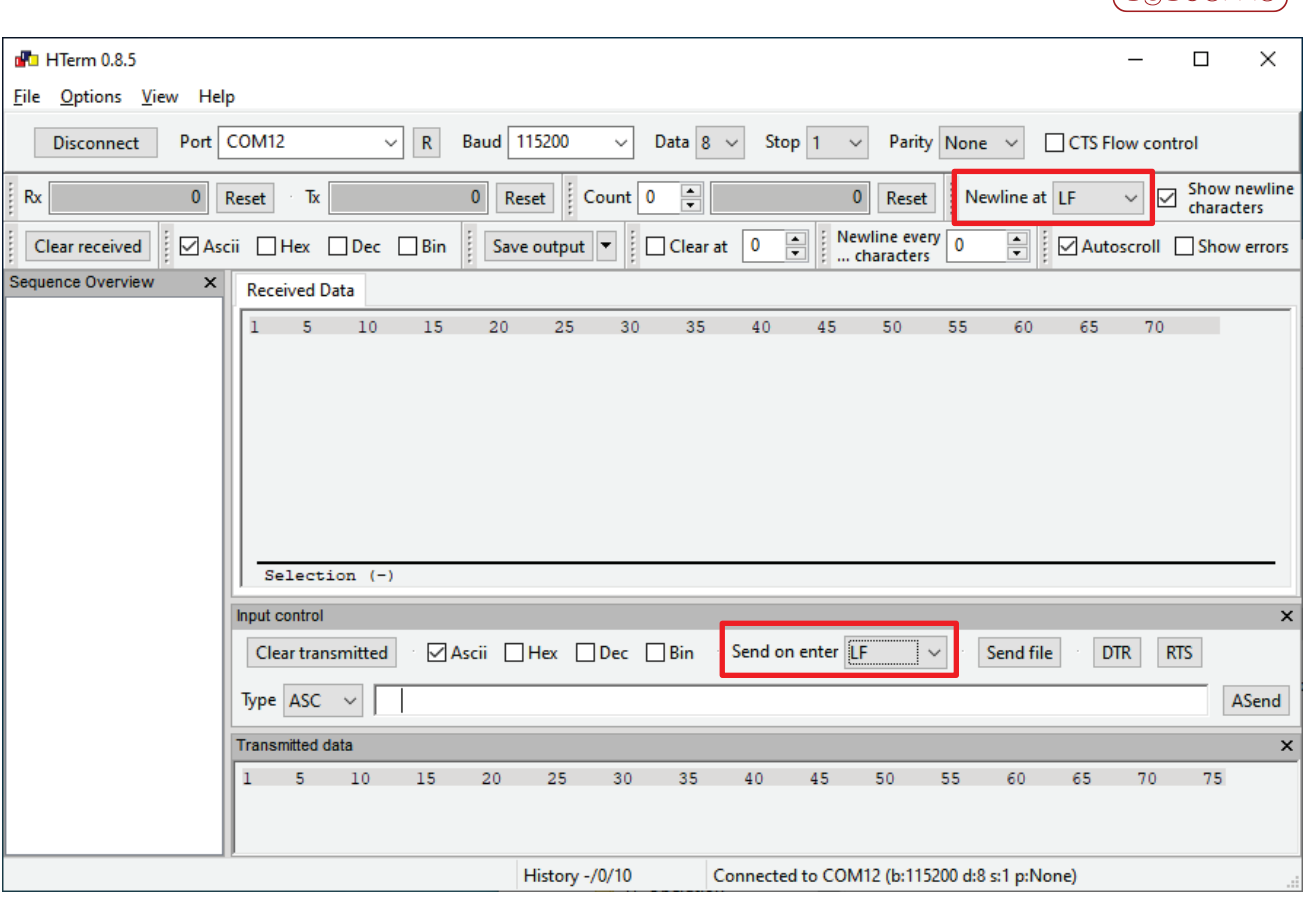

### Now you are ready to communicate with the device. Test with a simple "get\_info" command:

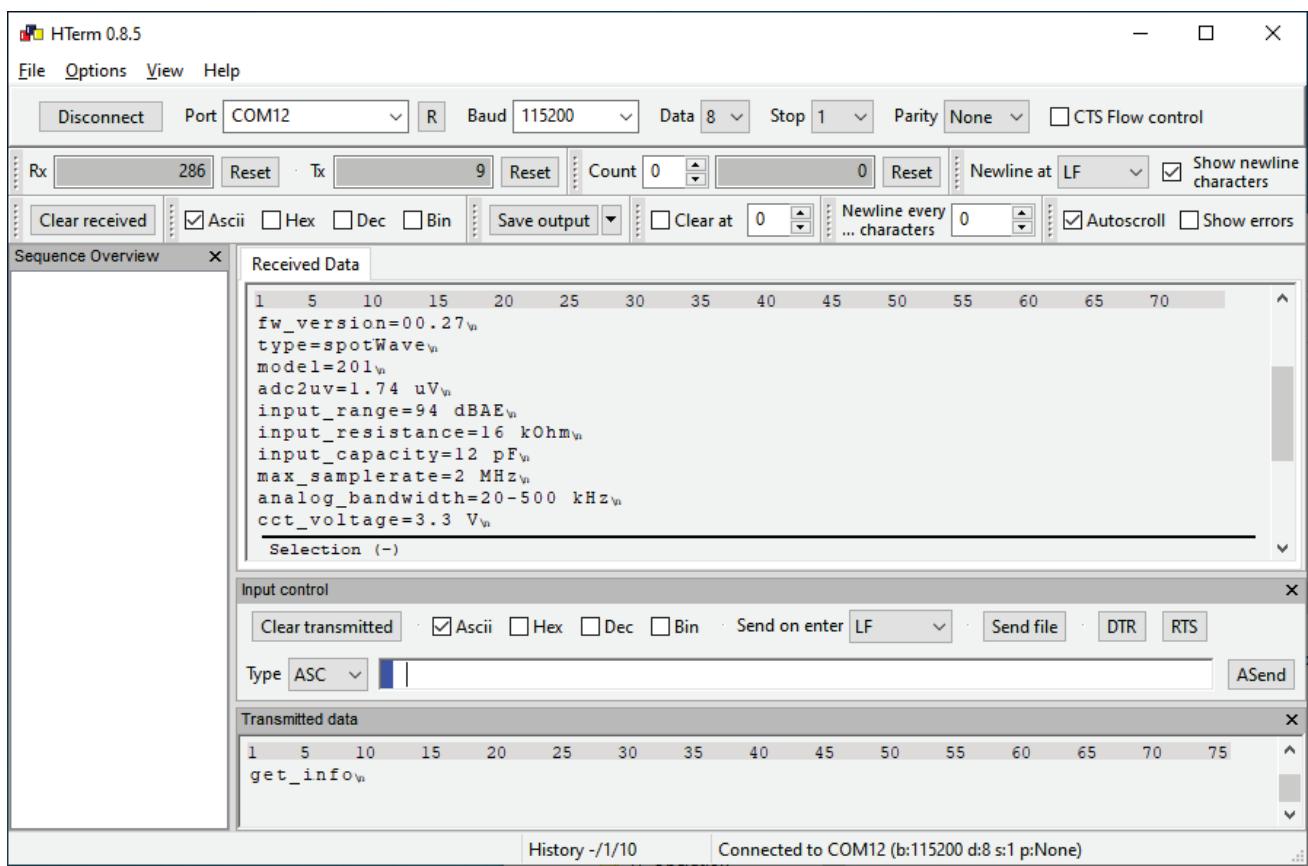

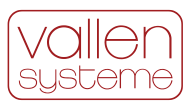

## <span id="page-37-0"></span>**17. Accessories**

<span id="page-37-1"></span>Specific accessories for the spotWave device are dedicated cables that fulfill the water tightness requirement.

### **17.1. Cables**

It is recommended to use cables from Vallen Systeme GmbH. For information about cables please see separate specification "Accessories for Acoustic Emission Systems" (available on [www.vallen.de,](http://www.vallen.de/) on the Vallen AE Suite USB drive, or from [sales@vallen.de\)](mailto:sales@vallen.de).

AE sensors with microdot connector are connected with a type CBL-1-1M2-V63 cable to the spotWave device.

AE sensors with an SMA connector are connected with a type CBL-1-1M2-V70 cable to the spotWave device.

AE sensors with an SMC connector are connected with a type CBL-1-1M2-V71 cable to the spotWave device.

### <span id="page-37-2"></span>**17.2. AE Sensors**

It is recommended to use AE sensors from Vallen Systeme. For information about sensors please see separate specification "Acoustic Emission Sensors" (available on [www.vallen.de,](http://www.vallen.de/) on the Vallen AE Suite USB drive, or from [sales@vallen.de\)](mailto:sales@vallen.de).

Compatible AE sensors have not got an integrated preamplifier.

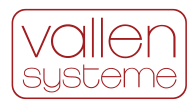

## <span id="page-38-0"></span>**18. spotWave Device Extension: Coupling Check Transducer**

A coupling check transducer (CCT) is an optional extension of the spotWave device. The CCT is not needed for measuring acoustic emission. The CCT is controlled by the spotWave device and can be used to stimulate artificial acoustic emission. Mounted to the surface of an object, the CCT can be used to excite elastic waves in the object in a controlled manner. The AE sensor mounted on the same object picks up the artificially generated elastic waves. Repeatedly measuring the artificial signal in regular intervals reveals any losses in the mounting quality and checks the proper function of the measurement system.

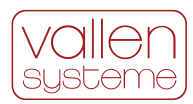

## <span id="page-39-0"></span>**19. Maintenance**

The input and output sockets can be subject to mechanical and environmental induced deterioration. Do not use the device where a socket is worn out or damaged.

A deteriorated or defective device has to be repaired by Vallen Systeme GmbH before it can be used again. Refer to section "What to do in case of malfunction or damage".

## <span id="page-39-1"></span>**19.1. System Verification**

The device's function can be checked against specifications. A so-called verification of function according to specification is recommended to be done once a year and (i) if a system is suspected to be defective or (ii) if a system has been operated in severe environmental conditions. Verification can be done by Vallen Systeme GmbH.

### <span id="page-39-2"></span>**19.2. What to Do in Case of Malfunction or Damage**

Disconnect the device. Do not attempt to repair a device. Contact Vallen Systeme and report the defect. Wait for instructions before sending a device back.

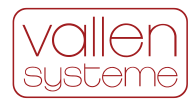

## <span id="page-40-0"></span>**20. Compliances Statement**

The spotWave device complies with following directive:

• Directive 2014/30/EU (EMC)

A spotWave AE measurement system complies with following standard

- EN 13477-1
- EN 13477-2

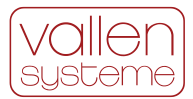

## <span id="page-41-0"></span>**21. Regulations Concerning Redemption and Disposal**

We, Vallen Systeme GmbH, are registered manufacturer of the measurement instruments (WEEE-Reg.-Nr. DE 68150283).

According to German law (§10 subparagraph 2 of Elektro- und Elektronikgerätegesetz – ElektroG) and in the interests of our customers, we accept the obligation for redemption and appropriate disposal of those systems which have been placed by us on the market within the scope of the before mentioned law, after August 13, 2005.

For this we provide the following procedure:

- Owners of old instruments request our agreement with the return of old instruments. The goods to be returned must be described [unambiguously](http://dict.leo.org/ende?lp=ende&p=/gQPU.&search=unambiguously) and identified by serial number and/or the identification numbers.
- Upon our approval owners may ship the goods free of costs for us.
- We will dispose the goods according to the relevant laws and regulations on our costs.
- Goods returned without our approval will not be accepted and returned to the owner on his account.

With this measure we wish to serve our customers in the best way to properly dispose old instruments and to contribute to re-use, recycling and proper disposal of electronic waste.

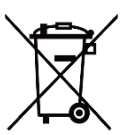

**Equipment labeled with the symbol shown left must be disposed separately from unsorted municipal waste within the European Union.**

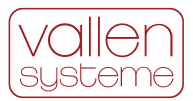

## <span id="page-42-0"></span>**22. Restriction of Hazardous Substances (RoHS)**

Vallen Systeme GmbH is collaborating with its suppliers to comply with the European Union Restriction of the Use of Certain Hazardous Substances in Electrical and Electronic Equipment ("RoHS") Directive (2011/65/EU). The RoHS directive prohibits the sale of electronic equipment containing certain hazardous substances such as lead, cadmium, mercury, hexavalent chromium, polybrominated biphenyls ("PBB") and polybrominated diphenylethers ("PBDE") in the European Union.

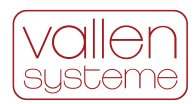

## <span id="page-43-0"></span>**23. spotWave Device Data Sheet**

#### **Electrical Properties**

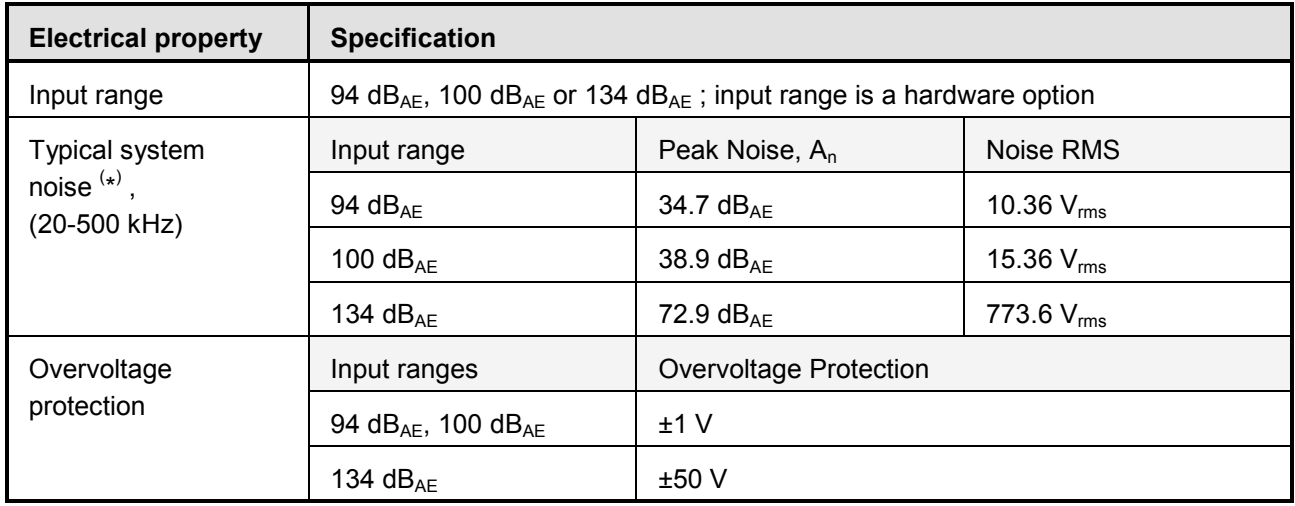

 $\overset{(*)}{\phantom{}^{}}$  Input terminated with 50 Ohm. A<sub>n</sub> is the peak noise as defined in EN 13477-2

### **Signal Processing Properties**

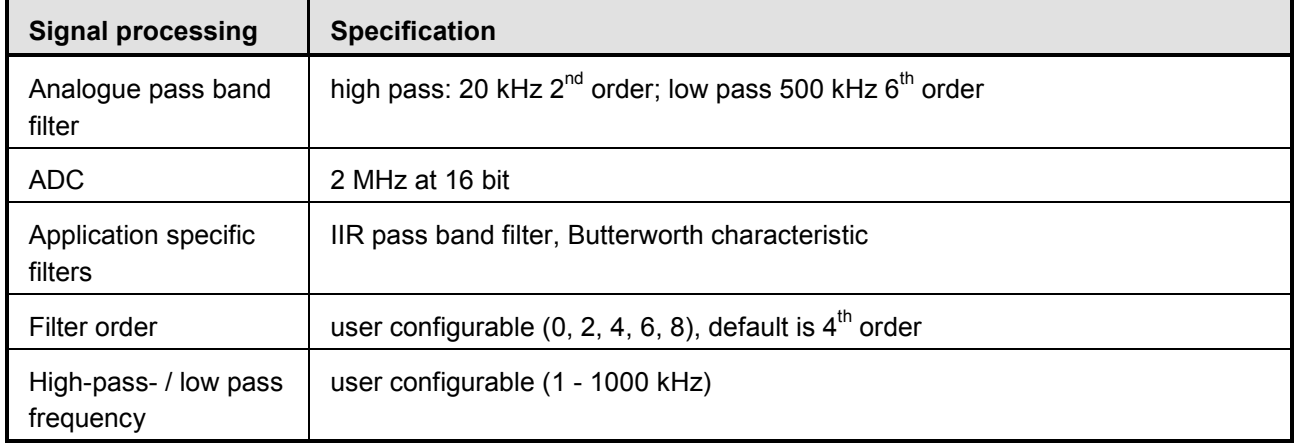

#### **Hit Detection and Processing**

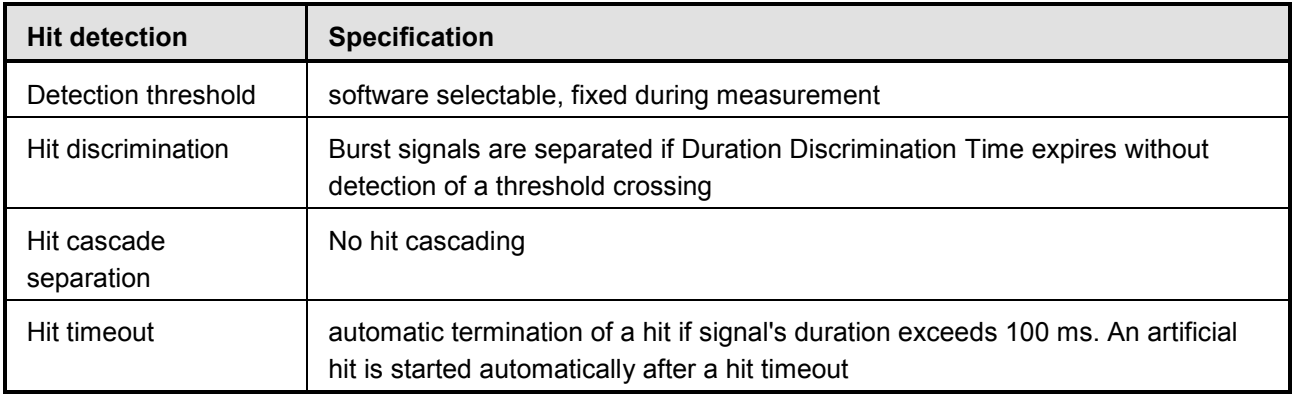

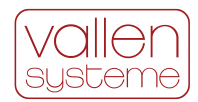

#### **Hit Feature Extraction Properties**

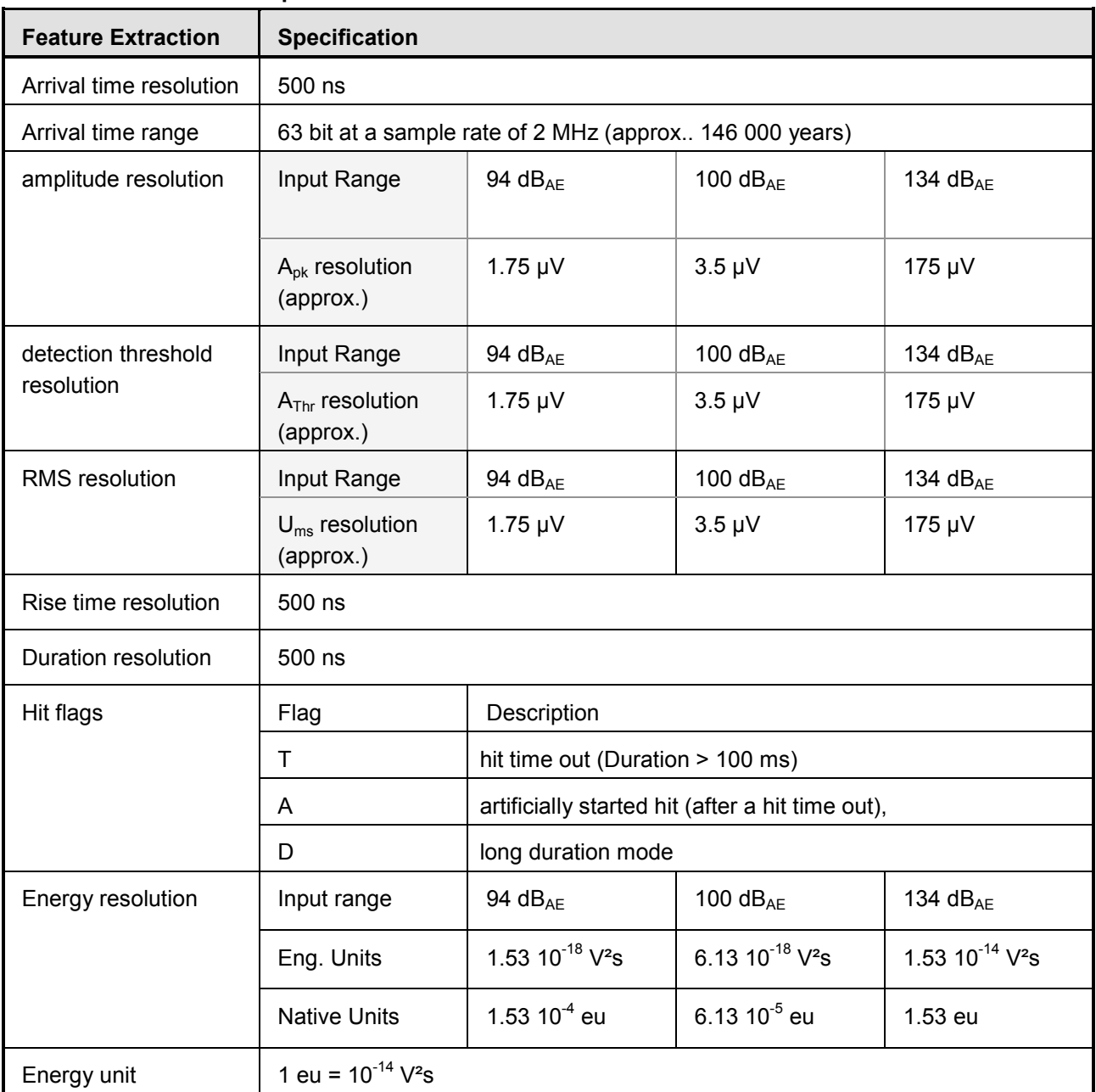

### **Processing Performance**

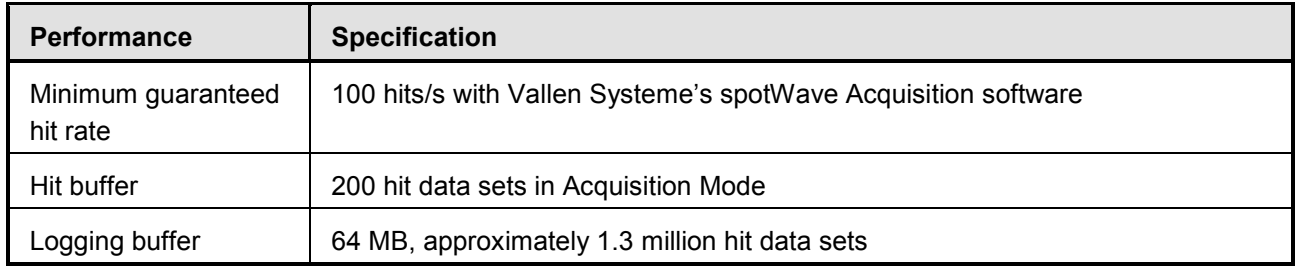

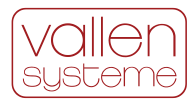

#### **Transient Recorder Performance**

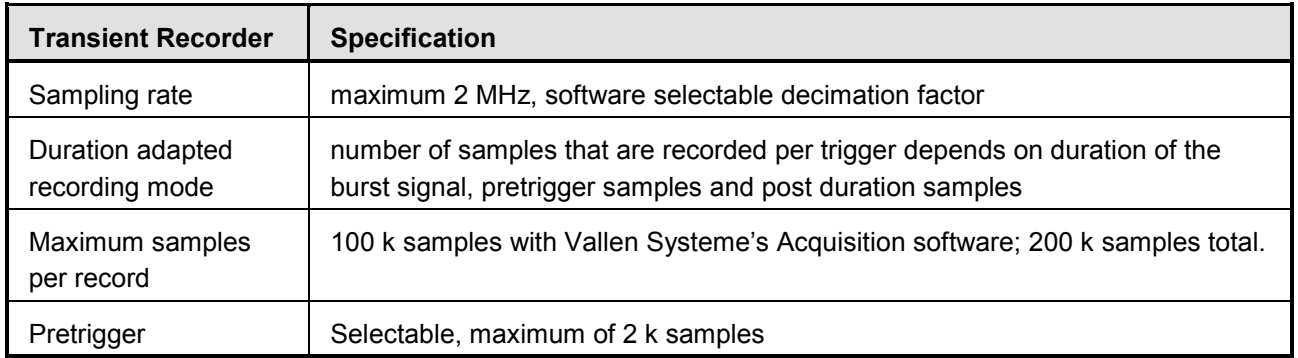

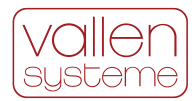

## <span id="page-46-0"></span>**24. Worldwide Representatives**

#### **ASEAN countries: Singapore, Malaysia, Thailand, Indonesia**

```
NDT Instruments Pte Ltd
No 50, Ubi Avenue 3, #05-20, Frontier
Singapore 408866
Singapore
```
telephone: 0065 6571 0668

#### **Australia**

```
ATTAR
44-48 Rocco Drive, Scoresby VIC 3179
Australia
telephone: +61 3 9574 6144
mobile: +61 418 993 755
mail: austin@attar.com.au
```
#### **Latin America (except French Guayana)**

```
Xcel Inspection Solutions Ltd.
Flat 7 Elton Lodge, Florence Road
W5 3TX Ealing, London
United Kingdom
telephone: 0044 7769 293428
```
#### **Scandinavian Countries**

```
Acoustic Emission Service Oy
Ritariperhonkuja 4
33400 TAMPERE
FINLAND
```
mail: kari.aura@acousticemissionservice.com

#### **Unites States of America**

```
Acoustic Technology Group Ltd
4370 Chicago Dr. SW, Ste B. #224
Grandville, MI 49418
USA
```
telephone: 001 616 965 2334

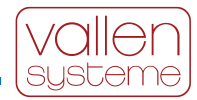

#### **China**

```
CST Beijing Crahesion Science & Trade Co. Ltd.
Shijingshan District
Room 1113, Zeyang Building, No.166 Fushi Road
Beijing 100043
P. R. China
telephone: 0086-10-8890 99 50 /51 /52 /53
```
#### **France**

```
ACTION-NDT
Rue des Chênes - ZA des Brugues
82410 SAINT ETIENNE DE TULMONT
FRANCE
```
telephone: +33 (0)5 82 73 01 06

#### **India**

```
Blue Star Engineering & Electronics Limited
Elegance Tower, 1st Floor, Jasola District Center
NEW DELHI – 110025
INDIA
telephone: 011-41494034
fax: 011-41494004/5
mail: amitdhillon@bluestarindia.com
```
#### **Italy**

```
ETS Sistemi Industriali SRL
Via S.Francesco 323
20861 BRUGHERIO (MB)
ITALY
telephone: +39 039 877790
fax: +39 039 877790
mail: a.monici@etssistemi.it
```
#### **Japan**

```
IHI Inspection & Instrumentation Co., Ltd. (IIC)
Inspection Technology Dept., Inspection Division
2-6-17, Fukuura chome, Kanazawa-Ku, Kanagawa Pref.
Yokohama-City, 236-0004
Japan
```
telephone: 0081-45-759-3523

#### **Korea**

```
MKC Korea
#B-910 Hyundai Jisan Center Doosanro 70
Geumcheongu Seoul, 153-813
Korea
telephone: 0082-2-804 3600
```
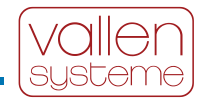

#### **Netherlands**

```
MCB Techniek
Vossiusstraat 25
2984 GS RIDDERKERK
NETHERLANDS
telephone: +31 180 85 50 23
mail: marco@mcbtechniek.nl
```
#### **Poland**

```
EC TEST Systems Sp.z o.o.
ul. Cieplownicza 28, 31-574 KRAKOW
POLAND
telephone: +48 12 627 77 77
mail: biuro@ects.pl
```
#### **Romania**

```
Total Control S.R.L.
Calea Calarasi 38 (B)
030624 BUCRESTI 3
ROMANIA
telephone: +40 21 2123151
mail: office@tcontrol.ro
```
#### **Russia**

```
Panatest LLC
NDT Department
V-302, 17, Krasnokazarmennaya str.
Moscow 111250
Russia
```
telephone: 007 (495) 789 37 48

#### **Spain**

```
Omnia Integrity S.L.
Calle Manuel Tovar 42, Piso 2
MADRID 28034
SPAIN
telephone: +34 910601556
mail: alessandro.demma@omniaintegrity.es
```
#### **Taiwan**

```
Wain-Tsiang Enterprise Co Ltd.
2F-9, No.25-1, 40 Lane, Chung Shan Road
Hsin Chu City 30046
Taiwan R.O.C.
```
telephone: 00886-35-313161

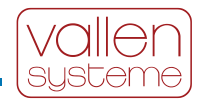

#### **United Arab Emirates**

```
Integrity Scientific & Laboratory Equipment Trading LLC
P.O. Box 392998
DUBAI
UNITED ARAB EMIRATES
telephone: +971 4 432 3551
fax: +971 4 4342415
mail: feras_ayoub@islte.ae
```
#### **United Kingdom**

```
Omnia Integrity Ltd
Boundary House, Boston Road
London W7 2QE
United Kingdom
telephone: 0044 208 089 8483
```
If you are not within a territory served by a Vallen Systeme GmbH representative, pick up contact with Vallen Systeme GmbH headquarter in Germany, directly.